Ръководство за справки по хардуера Бизнес компютър HP Compaq 6000 Pro Small Form Factor

© Copyright 2009 Hewlett-Packard Development Company, L.P. Съдържащата се в този документ информация може да бъде променяна без предизвестие.

Microsoft, Windows и Windows Vista са или търговски марки, или запазени търговски марки на Microsoft Corporation в Съединените щати и/или други страни.

Единствените гаранции за продукти и услуги на HP са описани в конкретните гаранционни условия към тези продукти и услуги. Нищо от съдържащото се в този документ не може да се подразбира като допълнителна гаранция. HP не носи отговорност за технически или редакторски грешки или пропуски в настоящия документ.

Настоящият документ съдържа информация, която представлява собственост на компанията и е защитена с авторско право. Забранява се фотокопирането, възпроизвеждането или преводът на друг език на която и да е част от този документ без предварителното писмено съгласие на Hewlett-Packard Company.

### **Ръководство за справки по хардуера**

Бизнес компютър Compaq 6000 Pro Small Form Factor

Първо издание (септември 2009 г.)

Номенклатурен номер на документа: 576434-261

## **Информация за това ръководство**

В това ръководство се съдържа обща информация за надграждането на този компютърен модел.

- **ПРЕДУПРЕЖДЕНИЕ!** Обозначеният по този начин текст показва, че неизпълняването на инструкциите може да причини наранявания или смърт.
- **ВНИМАНИЕ:** Обозначеният по този начин текст показва, че неизпълняването на инструкциите може да причини повреда на оборудването или загуба на информация.
- **3 ЗАБЕЛЕЖКА:** Обозначеният по този начин текст предоставя важна допълнителна информация.

# **Съдържание**

## **1 [Характеристики](#page-6-0) на продукта**

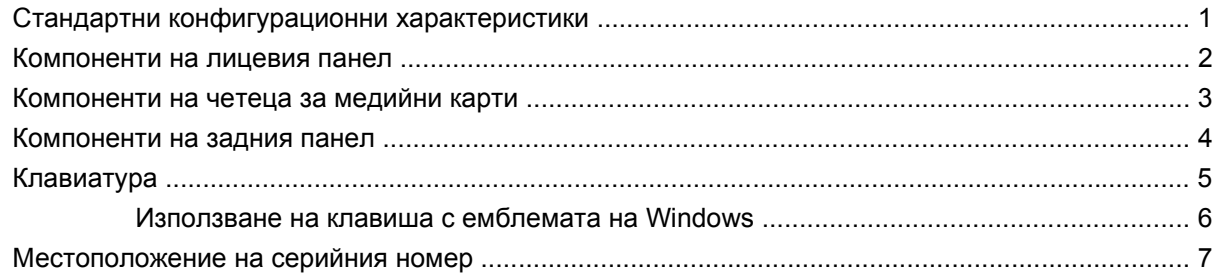

## **2 Хардуерно [надграждане](#page-13-0)**

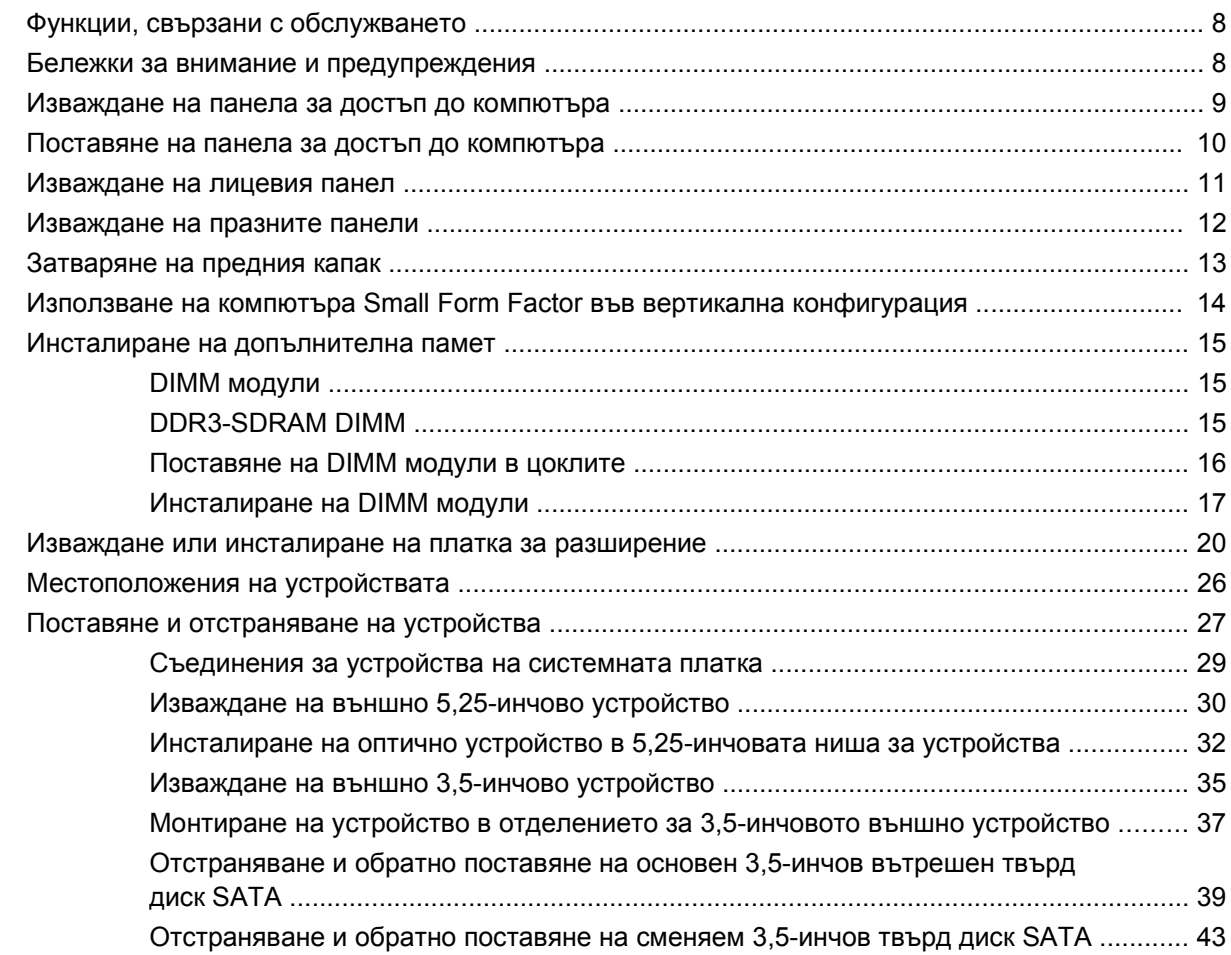

### Приложение А Спецификации

### Приложение В Смяна на батерията

### Приложение С Външни защитни механизми

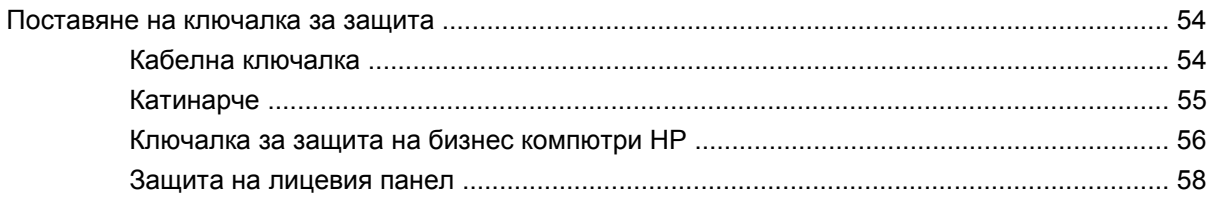

### Приложение D Електростатично разреждане

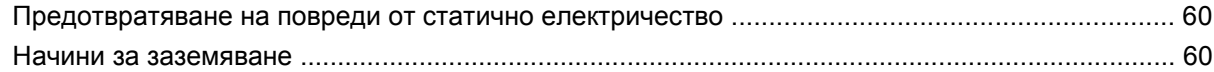

### Приложение Е Указания за работа с компютъра, редовна грижа и подготовка за изпращане

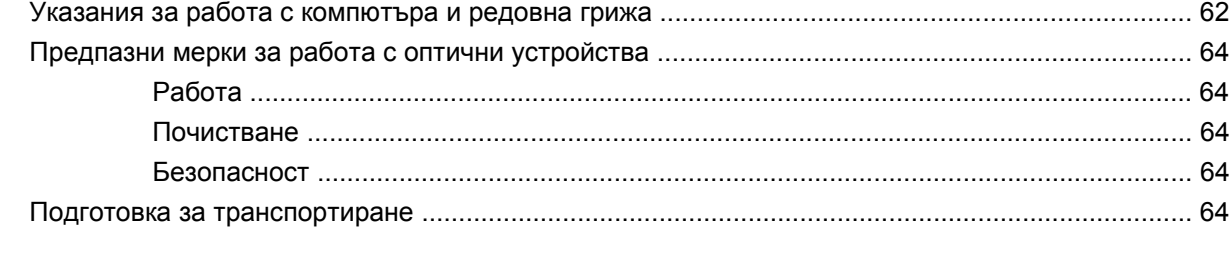

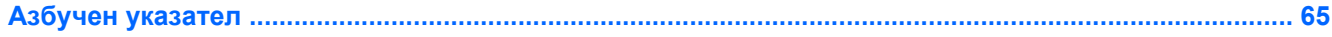

# <span id="page-6-0"></span>**1 Характеристики на продукта**

## **Стандартни конфигурационни характеристики**

Функциите на HP Compaq Small Form Factor могат да варират според модела. За пълен списък на инсталирания в компютъра софтуер и хардуер стартирайте помощната програма за диагностика (включена само към някои модели компютри). Указания за ползването на инструмента са дадени в *Ръководството за отстраняване на неизправности*.

**ЗАБЕЛЕЖКА:** Компютърът Small Form Factor може да се използва също и във вертикална конфигурация. За повече информация вижте Използване на компютъра [Small Form Factor](#page-19-0) във вертикална [конфигурация](#page-19-0) на страница 14 в това ръководство.

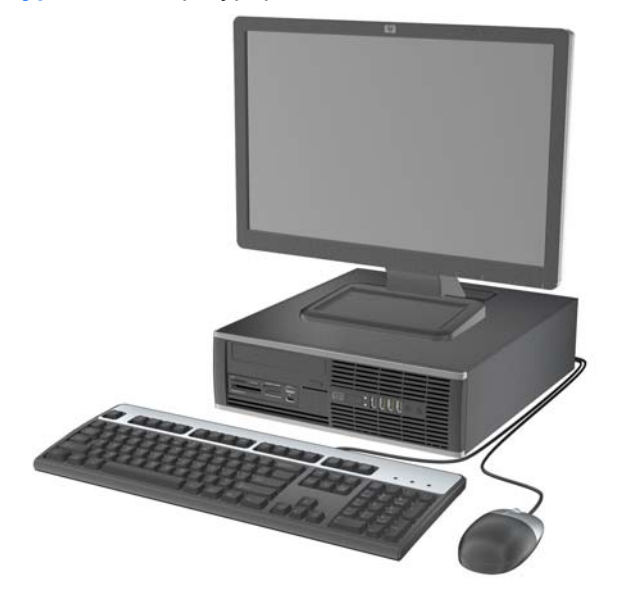

**Фигура 1-1** Конфигуриране на Small Form Factor

# <span id="page-7-0"></span>**Компоненти на лицевия панел**

Конфигурацията на устройствата може да се различава според модела.

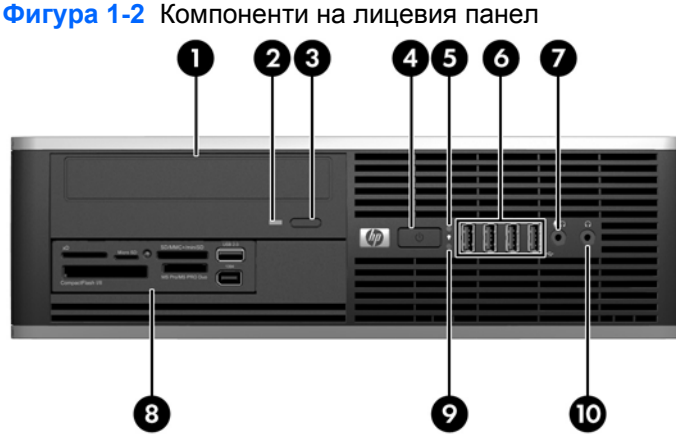

### **Таблица 1-1 Компоненти на лицевия панел**

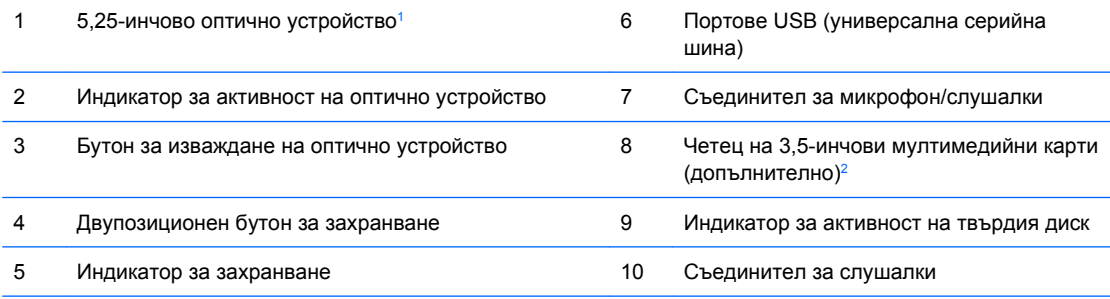

**ЗАБЕЛЕЖКА:** Когато в съединителя за микрофон/слушалки се включи устройство, се показва диалогов прозорец с въпрос дали искате да ползвате съединителя с входящо микрофонно устройство или със слушалки. Можете да преконфигурирате съединителя по всяко време с двойно щракване върху иконата на Realtek HD Audio Manager в лентата на задачите на Windows.

**ЗАБЕЛЕЖКА:** Индикаторът за захранване обикновено свети в зелено, когато има захранване. Ако мига в червено, има проблем с компютъра и той показва код за диагностика. За да изтълкувате кода, вижте *Ръководството за отстраняване на неизправности*.

<sup>1</sup> Някои модели са конфигурирани с 5,25-инчово капаче върху това отделение.

<sup>2</sup> Някои модели са конфигурирани с 3,5-инчово капаче върху това отделение.

# <span id="page-8-0"></span>**Компоненти на четеца за медийни карти**

Четецът за медийни карти е допълнително устройство, налично само при определени модели. Вижте илюстрацията и таблицата по-долу, за да намерите компонентите на четеца за медийни карти.

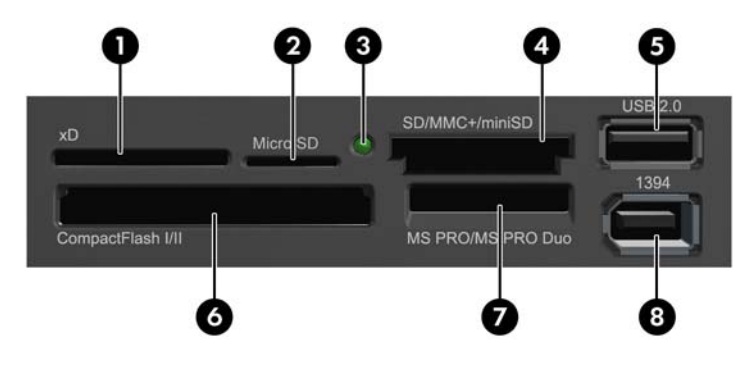

**Фигура 1-3** Компоненти на четеца за медийни карти

#### **Таблица 1-2 Компоненти на четеца за медийни карти**

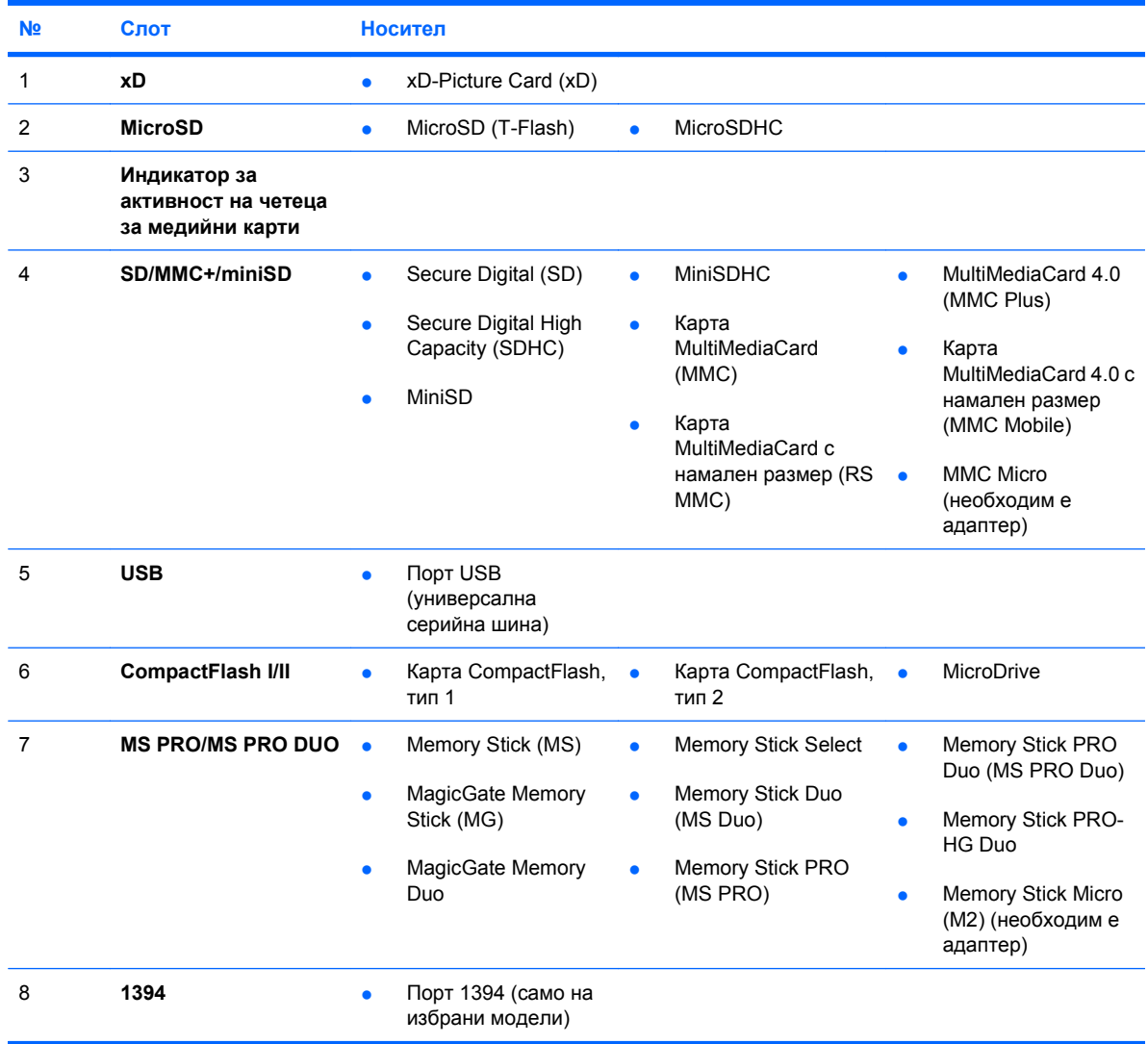

# <span id="page-9-0"></span>**Компоненти на задния панел**

**Фигура 1-4** Компоненти на задния панел

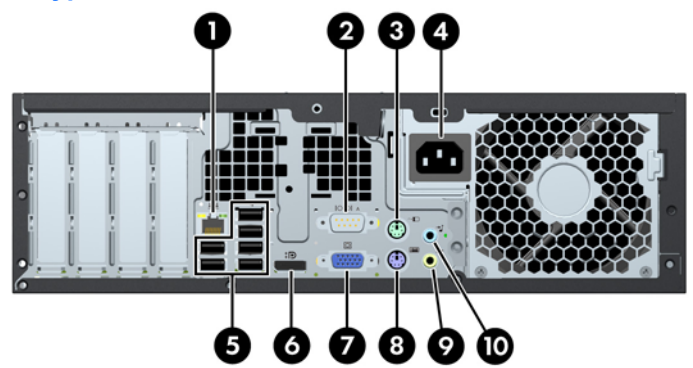

### **Таблица 1-3 Компоненти на задния панел**

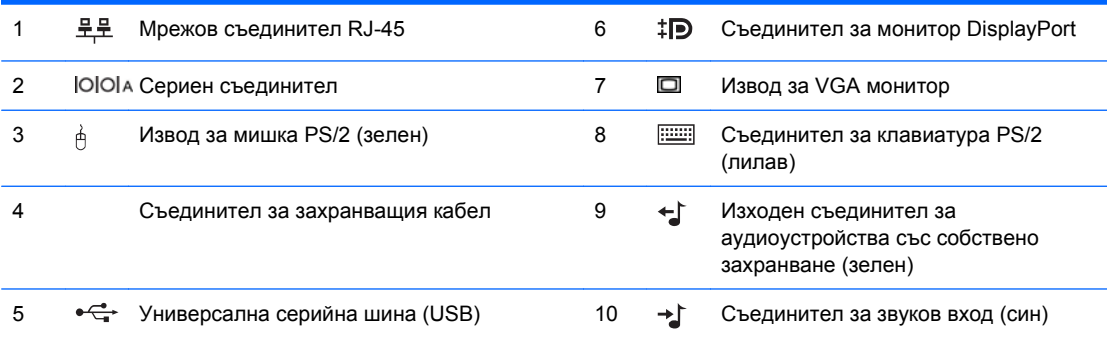

**ЗАБЕЛЕЖКА:** Разположението и броят на съединителите може да се различават според модела.

Допълнителен втори сериен порт и допълнителен паралелен порт можете да получите от HP.

Когато в синия входен аудио съединител се включи устройство, се показва диалогов прозорец с въпрос дали искате да ползвате съединителя с входящо устройство или с микрофон. Можете да преконфигурирате съединителя по всяко време с двойно щракване върху иконата на Realtek HD Audio Manager в лентата на задачите на Windows.

Изводите за монитор на системната платка не работят, когато в компютъра е инсталирана графична карта.

Ако в слота PCI или PCI Express x1 е монтирана графична карта, могат да се ползват както нейните съединители, така и тези на системната платка. За да се използват и двата извода, може да се наложи да се променят настройки в Computer Setup (Настройки на компютъра). За информация за избора на видеоконтролера при първоначално зареждане вижте *Ръководство за помощната програма Настройка на компютъра (F10)*.

# <span id="page-10-0"></span>**Клавиатура**

**Фигура 1-5** Компоненти на клавиатурата

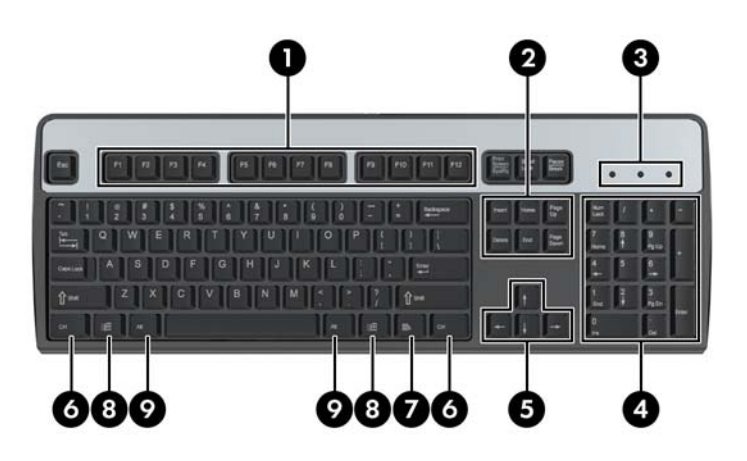

### **Таблица 1-4 Компоненти на клавиатурата**

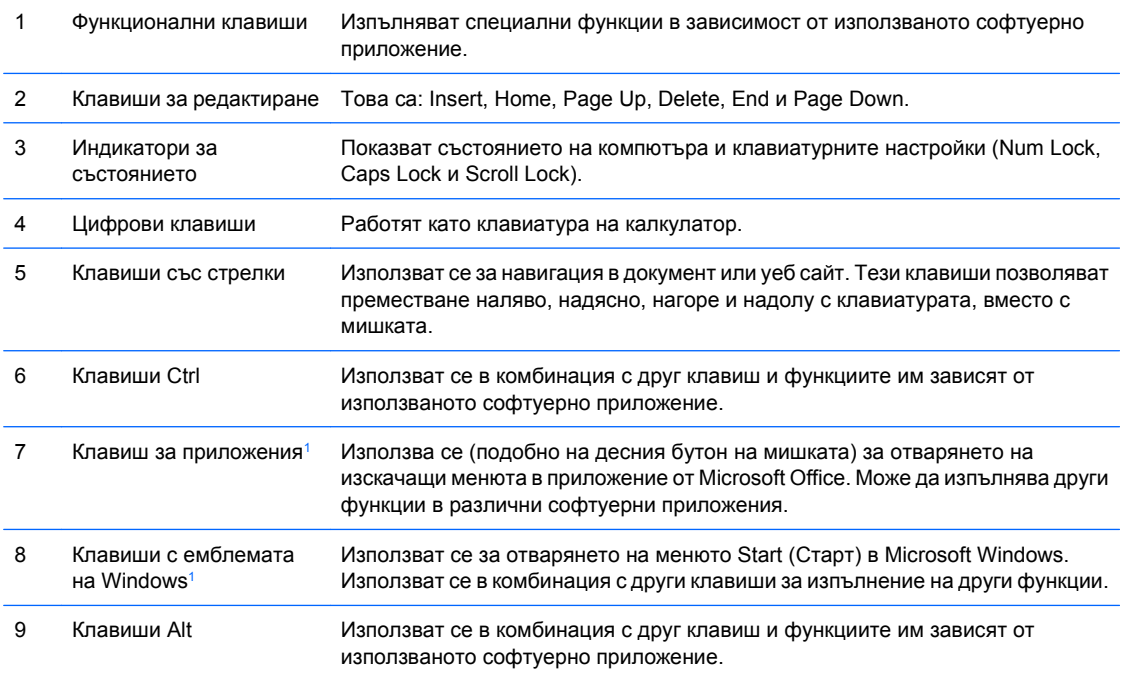

<sup>1</sup> Клавиши, които са налични за определени географски региони.

## <span id="page-11-0"></span>**Използване на клавиша с емблемата на Windows**

Използвайте клавиша с емблемата на Windows в комбинация с други клавиши за определени функции в операционната система Windows. Вижте [Клавиатура](#page-10-0) на страница 5, за да намерите клавиша с емблемата на Windows.

### **Таблица 1-5 Функции на клавиша с емблемата на Windows**

Следните функции на клавиша с емблемата на Windows са на разположение в Microsoft Windows XP и Microsoft Windows Vista.

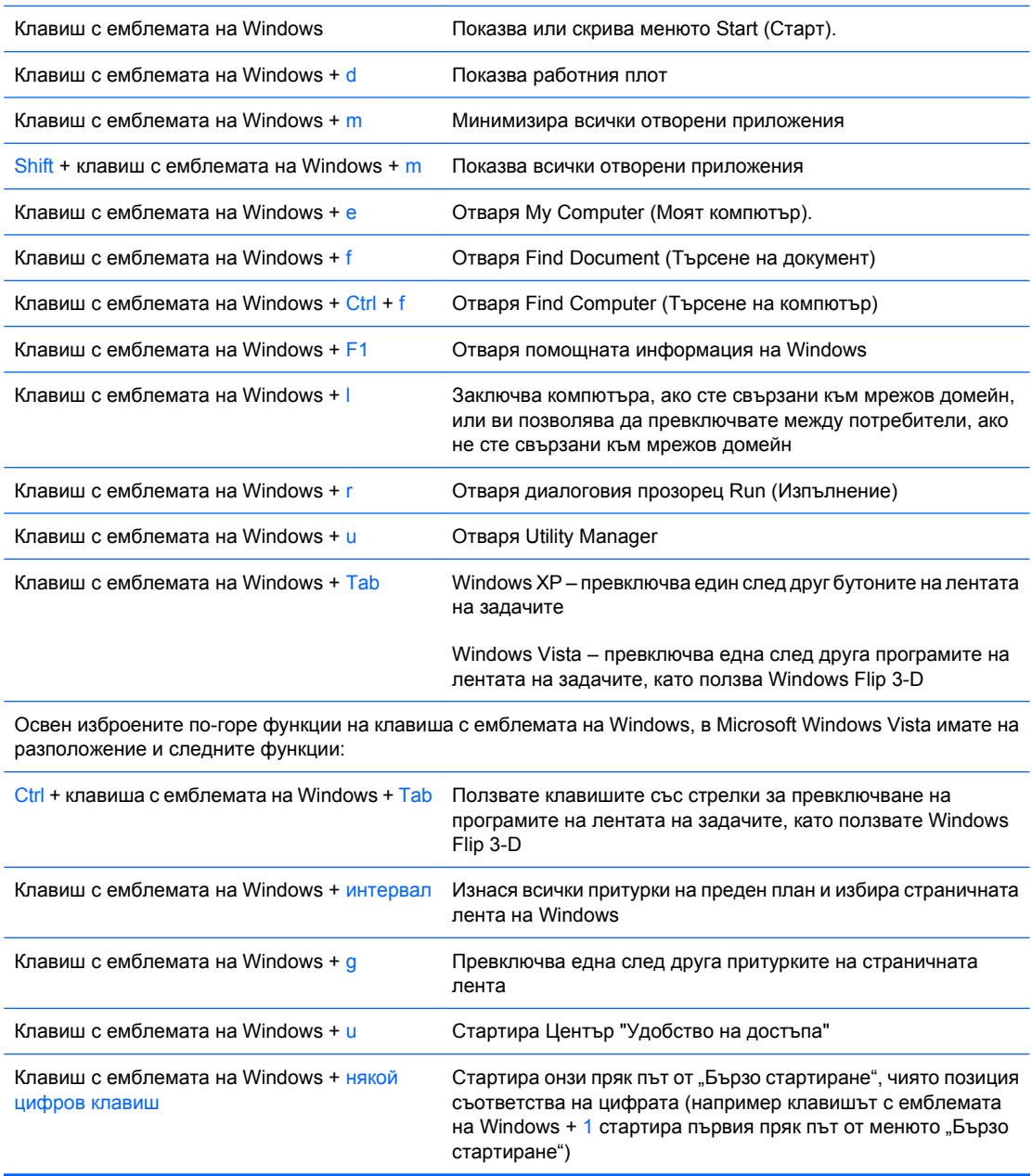

# <span id="page-12-0"></span>**Местоположение на серийния номер**

Всеки компютър има уникален сериен номер и продуктов идентификатор на показаното по-долу място. Пазете тези номера, защото може да ви потрябват, когато имате нужда да се обърнете за помощ към отдела за обслужване на клиенти.

**Фигура 1-6** Местоположение на серийния номер и продуктовия идентификатор

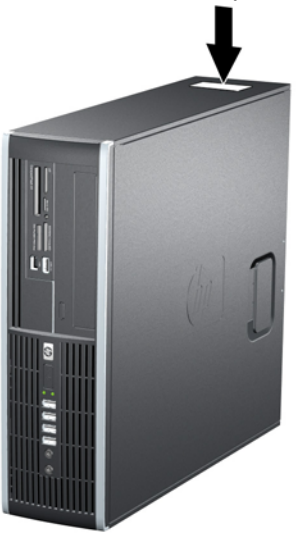

# <span id="page-13-0"></span>**2 Хардуерно надграждане**

## **Функции, свързани с обслужването**

Този компютър има функции, които улесняват надстройката и сервизното му обслужване. За повечето инсталационни процедури, описани в този раздел, не са необходими инструменти.

## **Бележки за внимание и предупреждения**

Преди да извършите надграждане, не забравяйте да прочетете всички приложими инструкции, бележки за внимание и предупреждение в това ръководство.

**ПРЕДУПРЕЖДЕНИЕ!** За да намалите риска от нараняване от токов удар, горещи повърхности или пожар:

Извадете захранващия кабел от контакта и оставете вътрешните системни компоненти да се охладят, преди да ги докосвате.

Не включвайте телекомуникационни или телефонни съединители в гнездата на мрежовите платки.

Не деактивирайте заземяващия щифт на захранващия кабел. Той има важна предпазна функция.

Включете захранващия кабел в заземен контакт, който се намира на леснодостъпно място.

За да намалите риска от сериозни наранявания, прочетете *Safety & Comfort Guide* (ръководството за безопасна и удобна работа). В него се описва каква трябва да бъде правилната конфигурация на работната станция, нейните настройки, позата на тялото, здравословните и работните навици на работещите с компютри и също така предоставя важна информация за електрическата и механичната безопасност. Това ръководство се намира в интернет на [http://www.hp.com/ergo.](http://www.hp.com/ergo)

**ПРЕДУПРЕЖДЕНИЕ!** Активни и движещи се части във вътрешността.

Изключете захранването на оборудването, преди да отстраните корпуса.

Подменете и обезопасете корпуса, преди да включите оборудването отново.

**ВНИМАНИЕ:** Статичното електричество може да повреди електрическите части на компютъра или допълнителното оборудване. Преди да започнете тези процедури, се уверете, че сте се разредили от статично електричество, като докоснете за кратко заземен метален обект. За повече информация вижте Приложение Г, [Електростатично](#page-65-0) разреждане на страница 60.

Когато компютърът е включен към променливотоково захранване, системната платка винаги е под напрежение. Трябва да извадите захранващия кабел от контакта, преди да отворите компютъра, за да предотвратите повреждане на вътрешните компоненти.

## <span id="page-14-0"></span>**Изваждане на панела за достъп до компютъра**

- **1.** Отстранете/освободете всички защитни механизми, които пречат на отварянето на компютъра.
- **2.** Извадете от компютъра всички сменяеми носители, като компактдискове или USB флаш устройства.
- **3.** Изключете компютъра чрез операционната система, след което изключете и външните устройства.
- **4.** Извадете щепсела на компютъра и разединете външните устройства от контактите.
- **ВНИМАНИЕ:** Независимо дали компютърът е във включено, или изключено състояние, системната платка винаги е под напрежение, докато той е включен в активен електрически контакт. Трябва да извадите захранващия кабел от контакта, преди да отворите компютъра, за да предотвратите повреждане на вътрешните компоненти.
- **5.** Ако компютърът е поставен на стойка, отстранете го от стойката.
- **6.** Повдигнете затвора на панела за достъп (1) и след това повдигнете панела от компютъра  $(2)$ .

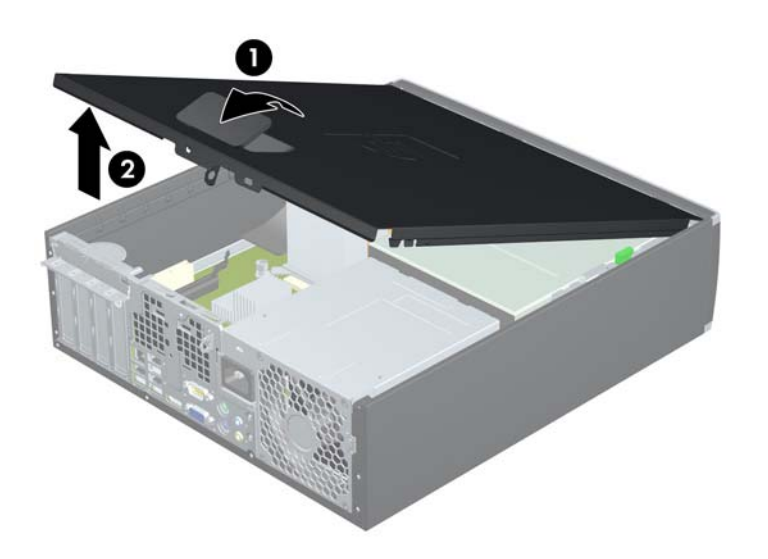

**Фигура 2-1** Сваляне на панела за достъп

# <span id="page-15-0"></span>**Поставяне на панела за достъп до компютъра**

Плъзнете издатината на предния край на панела за достъп под издатината на предния край на шасито (1) и след това притиснете задния край на панела за достъп към основата, така че да се закрепи на място (2).

**Фигура 2-2** Поставяне обратно на панела за достъп

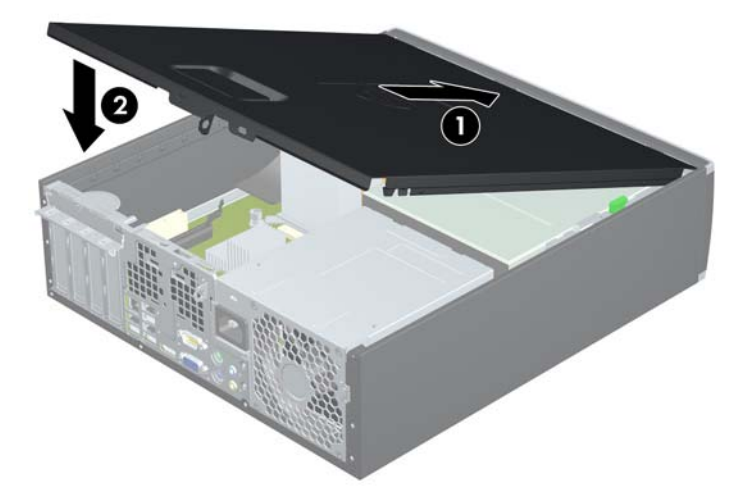

## <span id="page-16-0"></span>**Изваждане на лицевия панел**

- **1.** Отстранете/освободете всички защитни механизми, които пречат на отварянето на компютъра.
- **2.** Извадете от компютъра всички сменяеми носители, като компактдискове или USB флаш устройства.
- **3.** Изключете компютъра чрез операционната система, след което изключете и външните устройства.
- **4.** Извадете щепсела на компютъра и разединете външните устройства от контактите.
- **ВНИМАНИЕ:** Независимо дали компютърът е във включено, или изключено състояние, системната платка винаги е под напрежение, докато той е включен в активен електрически контакт. Трябва да извадите захранващия кабел от контакта, преди да отворите компютъра, за да предотвратите повреждане на вътрешните компоненти.
- **5.** Извадете панела за достъп.
- **6.** Повдигнете трите странични езика на панела (1) и със завъртане го отделете от шасито (2).

**Фигура 2-3** Изваждане на лицевия панел

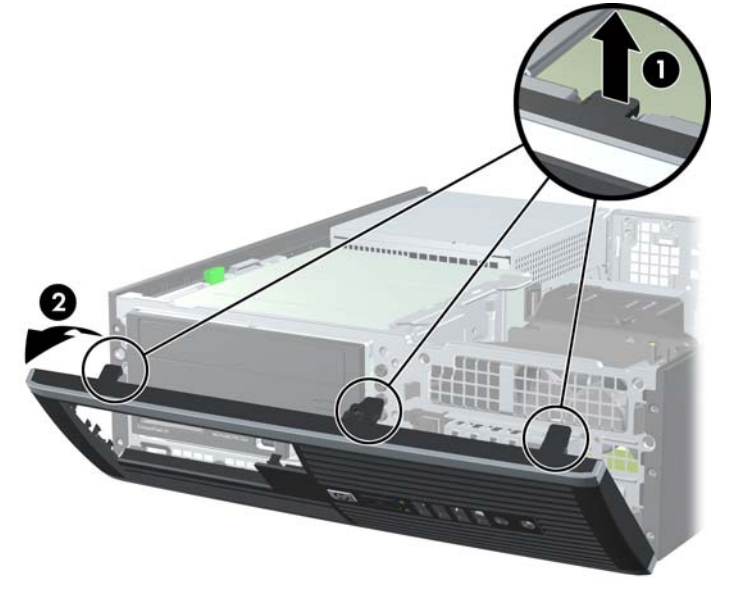

# <span id="page-17-0"></span>**Изваждане на празните панели**

На някои модели има капачета, които покриват гнездата за външни 3,5-инчови и 5,25-инчови устройства, които трябва да се свалят, преди да се инсталира устройство. За да свалите капаче:

- **1.** Отделете панела за достъп и лицевия панел.
- **2.** За да свалите празното капаче, натиснете двата крепежни езика, придържащи го на място, към външния ръб на панела (2) и плъзнете капачето назад и надясно, за да го отделите (2).

**Фигура 2-4** Сваляне на капаче

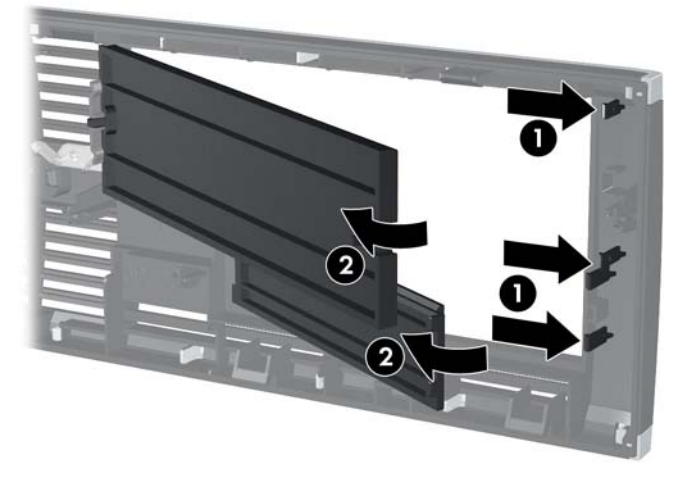

# <span id="page-18-0"></span>**Затваряне на предния капак**

Вмъкнете трите езика на долния край на панела в правоъгълните отвори на шасито (1) и след това завъртете горния край на панела към шасито (2), докато щракне на място.

**Фигура 2-5** Затваряне на предния капак

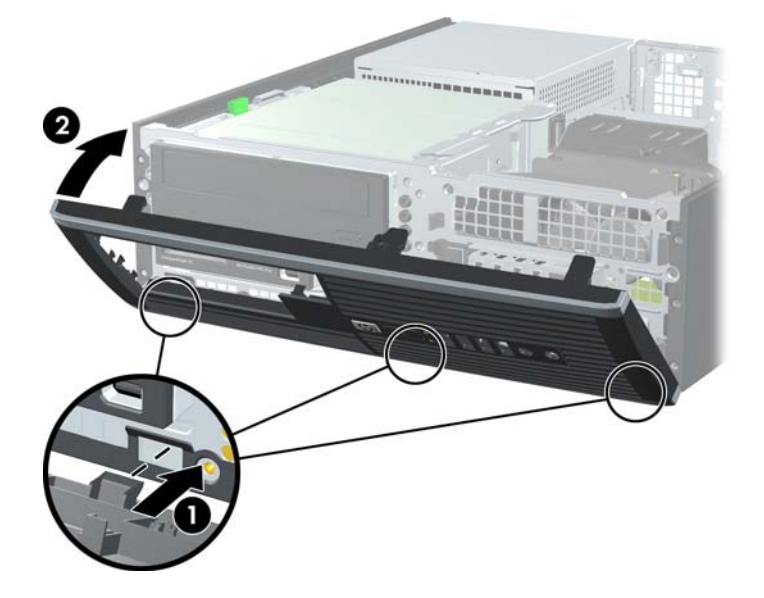

## <span id="page-19-0"></span>**Използване на компютъра Small Form Factor във вертикална конфигурация**

Компютърът Small Form Factor може да се ползва във вертикална конфигурация с допълнителна стойка, която може да се закупи от HP.

- **1.** Отстранете/освободете всички защитни механизми, които пречат на отварянето на компютъра.
- **2.** Извадете от компютъра всички сменяеми носители, като компактдискове или USB флаш устройства.
- **3.** Изключете компютъра чрез операционната система, след което изключете и външните устройства.
- **4.** Извадете щепсела на компютъра и разединете външните устройства от контактите.
- **ВНИМАНИЕ:** Независимо дали компютърът е във включено, или изключено състояние, системната платка винаги е под напрежение, докато той е включен в активен електрически контакт. Трябва да извадите захранващия кабел от контакта, преди да отворите компютъра, за да предотвратите повреждане на вътрешните компоненти.
- **5.** Ориентирайте компютъра така, че дясната му страна да гледа надолу, и го поставете в допълнителната стойка.

**Фигура 2-6** Промяна от Desktop (хоризонтална) на Tower (вертикална) конфигурация

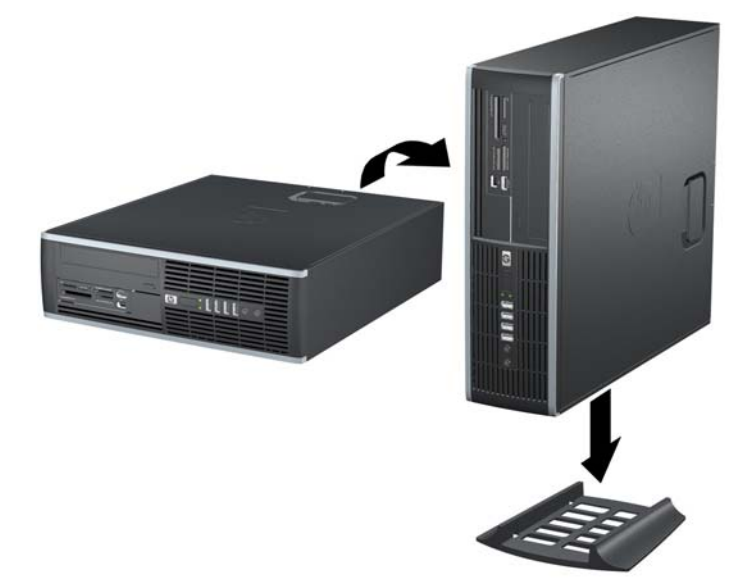

- **ЗАБЕЛЕЖКА:** За да стабилизирате компютъра във вертикална ориентация, HP препоръчва ползването на допълнителната вертикална стойка.
- **6.** Свържете отново захранващия кабел и външните устройства и включете компютъра.
- **ЗАБЕЛЕЖКА:** От всички страни трябва да има поне 10,2 см свободно пространство без близки предмети.

## <span id="page-20-0"></span>**Инсталиране на допълнителна памет**

Компютърът е оборудван с двустранни модули (DIMM) синхронна динамична памет с произволен достъп и удвоена скорост на предаване на данни, тип 3 (DDR3-SDRAM).

### **DIMM модули**

В гнездата за памет на дънната платка могат да се поставят до четири стандартни DIMM модула. В тези гнезда предварително е поставен поне един DIMM модул. Максималното количество памет, което можете да поставите на дънната платка, е 16 GB, конфигурирана в режим на високопроизводителен двуканален достъп.

### **DDR3-SDRAM DIMM**

За правилна работа на системата DD3-SDRAM DIMM модулите трябва да бъдат:

- стандартни модули с 240 крачета
- небуферирани, без ECC, съвместими с PC3-8500 DDR3-1066 MHz или PC3-10600 DDR3-1333 MHz
- **ЗАБЕЛЕЖКА:** 1333 MHz DIMM модули ще работят само при скорост 1066 MHz.
- 1,5 волтови DDR3-SDRAM DIMM модули

DDR3-SDRAM DIMM модулите трябва също:

- да поддържат CAS latency 7 DDR3 1066 MHz (7-7-7 timing) и CAS latency 9 DDR3 1333 MHz (9-9-9 timing)
- да съдържат задължителната информация JEDEC SPD

Освен това компютърът поддържа:

- памет от тип 512-Mbit, 1-Gbit и 2-Gbit, без ЕСС
- едностранни и двустранни DIMM модули
- DIMM модули с устройства, поддържащи DDR устройства с конструкция x8 и x16; DIMM модули от тип SDRAM с конструкция x4 не се поддържат
- **ЗАБЕЛЕЖКА:** Системата няма да работи правилно, ако инсталирате неподдържани DIMM модули.

## <span id="page-21-0"></span>**Поставяне на DIMM модули в цоклите**

На дънната платка има четири гнезда за DIMM модули, по две гнезда на канал. Цоклите са обозначени DIMM1, DIMM2, DIMM3 и DIMM4. Цоклите DIMM1 и DIMM2 работят в канал A. Цоклите DIMM3 и DIMM4 работят в канал B.

**Фигура 2-7** Местоположение на гнездата за DIMM модули

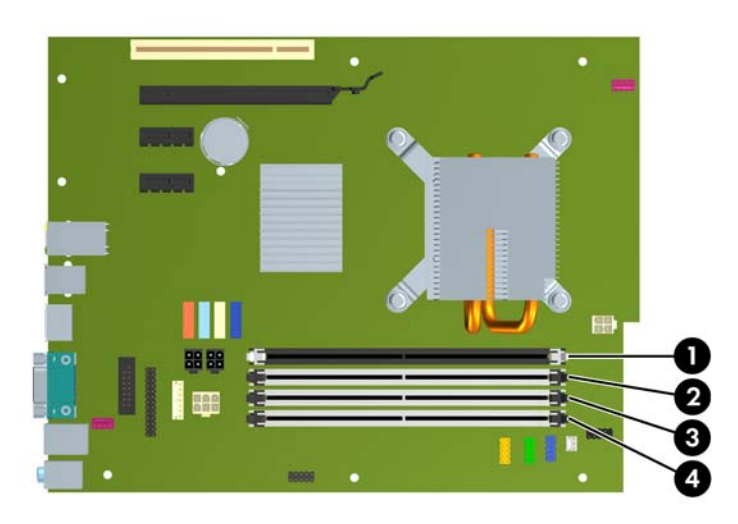

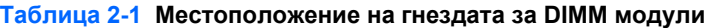

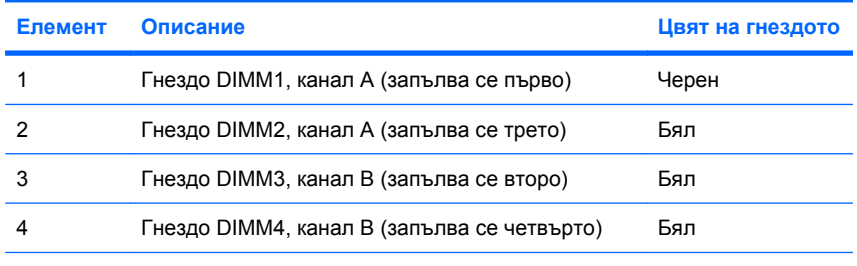

**ЗАБЕЛЕЖКА:** Един DIMM модул трябва да се постави в черното гнездо DIMM1. В противен случай системата ще покаже съобщение за грешка POST, което означава, че модул с памет е монтиран в погрешно гнездо.

В зависимост от това как са инсталирани DIMM модулите, паметта на системата автоматично ще работи в едноканален режим, в двуканален режим или в "гъвкав" режим.

- Ако DIMM модулите са поставени само в един канал, системата ще работи в едноканален режим.
- Системата ще работи в по-производителния двуканален режим на редуване, ако общият капацитет на паметта на DIMM модулите в канал A е равен на този на DIMM модулите в канал B. Технологията и ширината на самите платки, обаче, може да са различни според каналите. Ако в канал A например има два DIMM модула от по 512 MB, а в канал B има един DIMM модул от 1 GB, системата ще работи в двуканален режим.
- Системата ще работи в "гъвкав" режим, ако общата памет на DIMM модулите в канал A не е равна на общата памет на DIMM модулите в канал B. В "гъвкав" режим каналът с най-малко памет описва общия обем на паметта, зададена като двуканална, а останалата част се задава като едноканална. За да се постигне оптимална скорост, каналите трябва да се балансират така, че най-големият обем памет да се разпредели между двата канала. Ако в

<span id="page-22-0"></span>един канал има повече памет от другия, по-голямата памет трябва да се постави в канал A. Например, ако поставяте в цоклите един 1-GB DIMM модул и три 512-MB DIMM модула, в канал A трябва да се постави 1-GB DIMM модул и един 512-MB DIMM модул, а в канал B трябва да се поставят двата 512-MB DIMM модула. При тази конфигурация 2 GB ще работят двуканално, а 512 MB – едноканално.

● Максималната работна скорост се определя от най-бавния DIMM модул в системата, независимо от режима.

## **Инсталиране на DIMM модули**

**ВНИМАНИЕ:** Трябва да изключите захранващия кабел и да изчакате приблизително 30 секунди захранването да отпадне, преди да добавяте или изваждате модули с памет. Независимо дали компютърът е във включено, или изключено състояние, модулите памет винаги са под напрежение, докато компютърът е включен в активен електрически контакт. Добавянето или изваждането на модули с памет, докато са под напрежение, може напълно да повреди DIMM модулите или системната платка. Ако виждате светодиод на системната платка да свети, значи още има напрежение.

Гнездата за модулите памет имат позлатени метални контакти. При надстройката на памет е важно да се използват модули памет с позлатени контакти за предотвратяване на корозия и/или окисляване в резултат на контакта между несъвместими един с друг метали.

Статичното електричество може да повреди електронните компоненти на компютъра или допълнителните платки. Преди да започнете тези процедури, се уверете, че сте се разредили от статично електричество, като докоснете за кратко заземен метален обект. За повече информация вижте Приложение Г, [Електростатично](#page-65-0) разреждане на страница 60.

При работата с модул памет внимавайте да не докоснете контактите му. В този случай може да повредите модула.

- **1.** Отстранете/освободете всички защитни механизми, които пречат на отварянето на компютъра.
- **2.** Извадете от компютъра всички сменяеми носители, като компактдискове или USB флаш устройства.
- **3.** Изключете компютъра чрез операционната система, след което изключете и външните устройства.
- **4.** Извадете щепсела на компютъра и разединете външните устройства от контактите.
- **ВНИМАНИЕ:** Трябва да изключите захранващия кабел и да изчакате приблизително 30 секунди захранването да отпадне, преди да добавяте или изваждате модули с памет. Независимо дали компютърът е във включено, или изключено състояние, модулите памет винаги са под напрежение, докато компютърът е включен в активен електрически контакт. Добавянето или изваждането на модули с памет, докато са под напрежение, може напълно да повреди DIMM модулите или системната платка. Ако виждате светодиод на системната платка да свети, значи още има напрежение.
- **5.** Ако компютърът е поставен на стойка, отстранете го от стойката.
- **6.** Извадете панела за достъп.
	- **ПРЕДУПРЕЖДЕНИЕ!** За да намалите опасността от нараняване от горещи повърхности, оставете вътрешните компоненти да се охладят, преди да ги пипате.

**7.** Завъртете нагоре рамата на отделението за външно устройство, за да достигнете гнездата за модулите с памет на системната платка.

**Фигура 2-8** Въртене на клетката за устройства нагоре

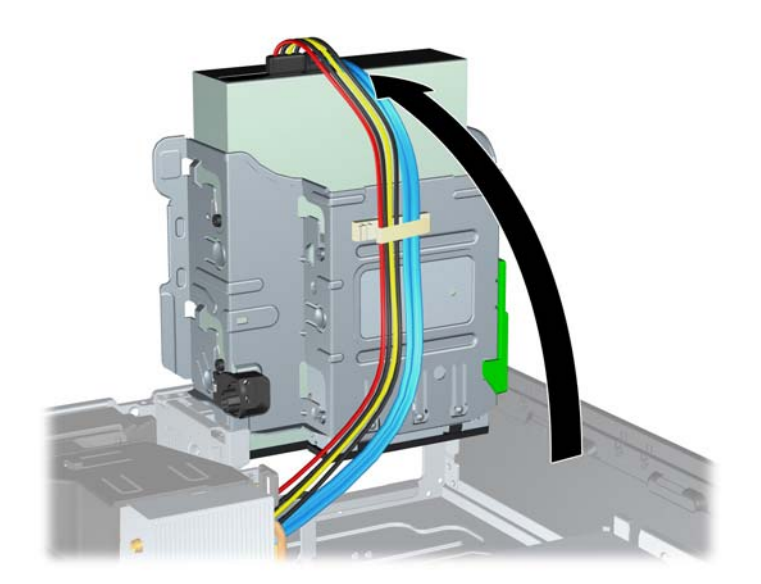

**8.** Отворете и двата фиксатора отстрани на цокъла за памет (1) и поставете модула памет в цокъла (2).

**Фигура 2-9** Инсталиране на DIMM модул

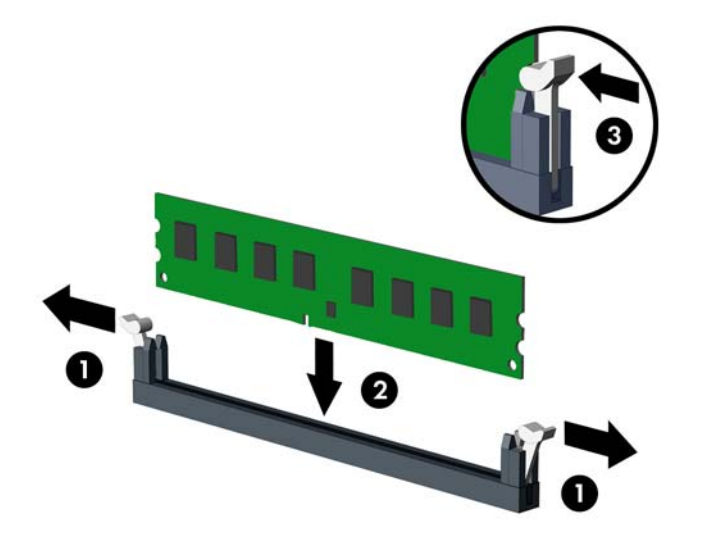

 $\mathbb{B}^n$  **ЗАБЕЛЕЖКА:** Модулът памет може да се инсталира само по един начин. Прорезът на самия модул трябва да съвпадне с този на гнездото.

Един DIMM трябва да заеме черния DIMM1 цокъл.

Запълвайте DIMM гнездата в следната последователност: DIMM1, DIMM3, DIMM2, DIMM4.

За максимална производителност поставете модулите така, че капацитетът на паметта да се разпредели възможно най-равномерно между канал А и канал B. За повече информация вижте [Поставяне](#page-21-0) на DIMM модули в цоклите на страница 16.

- **9.** Натиснете модула надолу в гнездото, докато щракне на място. Уверете се, че фиксаторите отстрани са затворени (3).
- **10.** Повторете стъпки 8 и 9, за да инсталирате още модули.
- **11.** Затворете панела за достъп.
- **12.** Ако компютърът е на стойка, поставете обратно стойката.
- **13.** Включете захранващия кабел и компютъра.
- **14.** Поставете отново всички защитни механизми, които са били освободени при махането на панела за достъп на компютъра.

При следващото включване на компютъра допълнителната памет автоматично ще се открие.

# <span id="page-25-0"></span>**Изваждане или инсталиране на платка за разширение**

Компютърът има също така един слот за разширение PCI, два PCI Express x1 и един PCI Express x16.

**ЗАБЕЛЕЖКА:** Слотовете PCI и PCI Express поддържат само нископрофилни карти.

**Фигура 2-10** Местоположения на слотовете за разширение

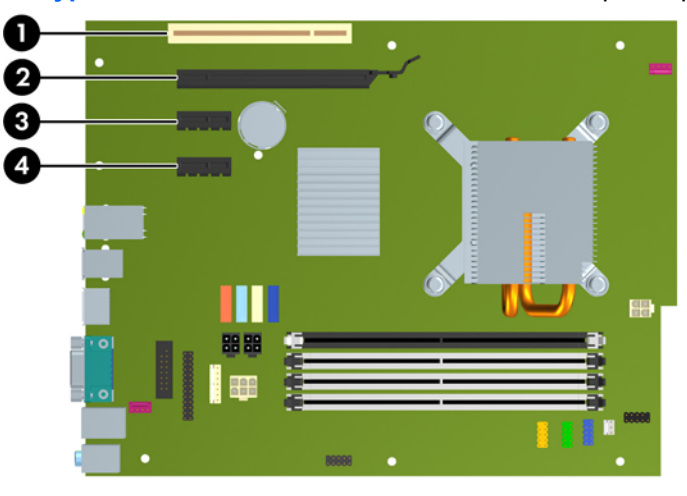

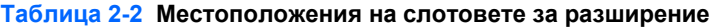

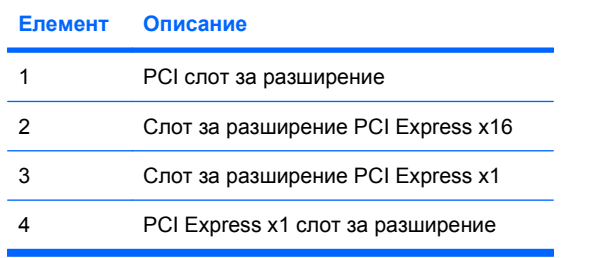

**ЗАБЕЛЕЖКА:** В слота за разширение PCI Express х16 можете да монтирате платка за разширение PCI Express x1, x4, x8 или x16.

За да инсталирате платка за разширение:

- **1.** Отстранете/освободете всички защитни механизми, които пречат на отварянето на компютъра.
- **2.** Извадете от компютъра всички сменяеми носители, като компактдискове или USB флаш устройства.
- **3.** Изключете компютъра чрез операционната система, след което изключете и външните устройства.
- **4.** Извадете щепсела на компютъра и разединете външните устройства от контактите.
- **ВНИМАНИЕ:** Независимо дали компютърът е във включено, или изключено състояние, системната платка винаги е под напрежение, докато той е включен в активен електрически контакт. Трябва да извадите захранващия кабел от контакта, преди да отворите компютъра, за да предотвратите повреждане на вътрешните компоненти.
- **5.** Ако компютърът е поставен на стойка, отстранете го от стойката.
- **6.** Извадете панела за достъп.
- **7.** Открийте празния слот за разширение върху дънната платка и съответния му слот върху задната част на шасито.
- **8.** Освободете фиксатора, който държи предпазителя на PCI слота, като повдигнете зеления му край и го завъртите, за да се отвори.

**Фигура 2-11** Отваряне на фиксатора на слота за разширение

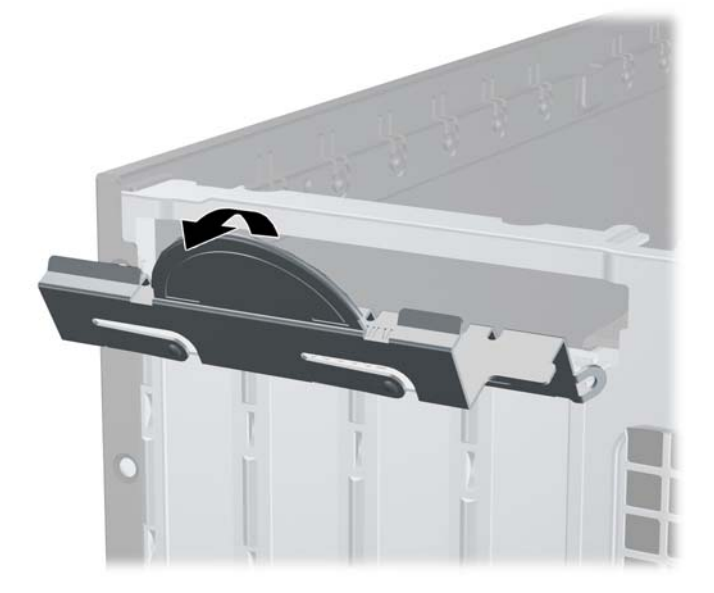

- **9.** Преди поставянето на платка за разширение извадете предпазителя от слота за разширение или платката, ако има такава.
	- **a.** Ако поставяте платка за разширение в празен слот за разширение, извадете съответния предпазител от задната част на шасито. Дръпнете предпазителя нагоре и го извадете от шасито.

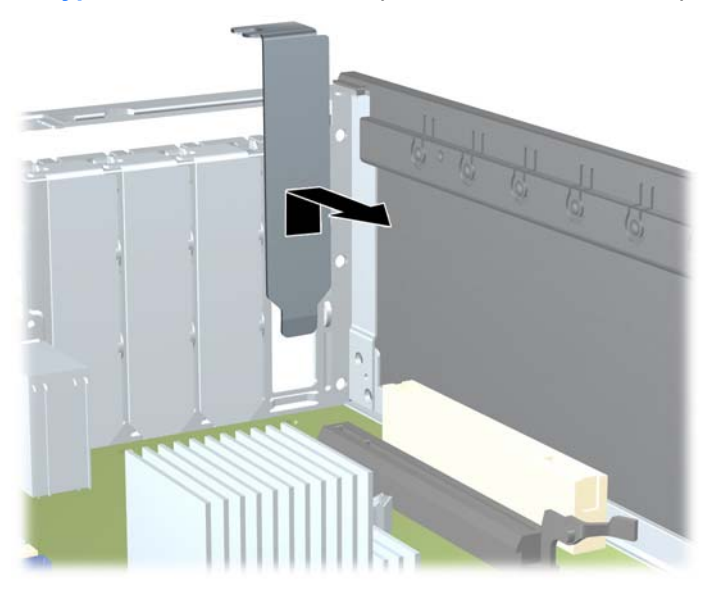

**Фигура 2-12** Изваждане на предпазител от слота за разширение

- **b.** Ако изваждате стандартна платка PCI или платка PCI Express x1, хванете я от двете страни и внимателно я раздвижете, докато контактните изводи се освободят от гнездото. Издърпайте платката за разширение нагоре от гнездото и извън шасито, за да я извадите от компютъра. Внимавайте да не одраскате платката, докато я изваждате.
	- **ЗАБЕЛЕЖКА:** Преди да извадите инсталирана платка за разширение, изключете всички свързани към нея кабели.

**Фигура 2-13** Изваждане на стандартна PCI платка за разширение

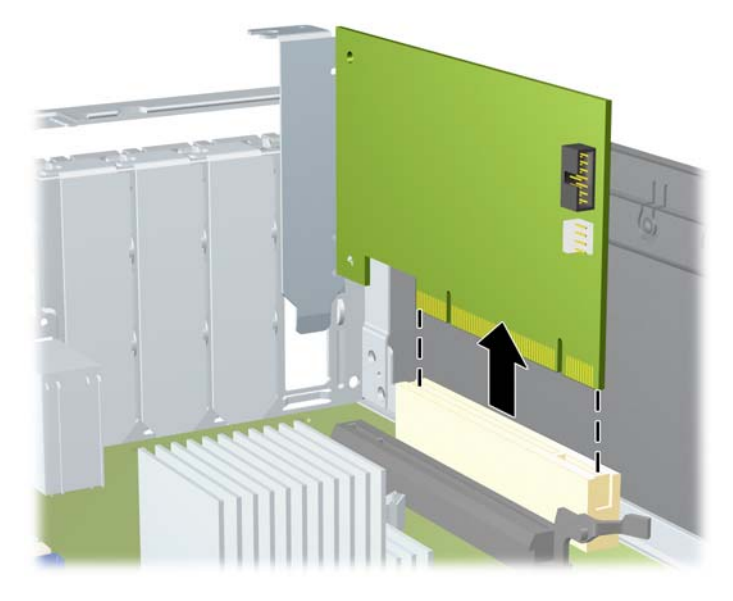

**c.** Ако изваждате платка PCI Express х16, дръпнете задържащото лостче в края на слота за разширение от платката и внимателно разклатете платката напред и назад, докато се освободи от гнездото. Издърпайте платката за разширение нагоре от гнездото и извън шасито, за да я извадите от компютъра. Внимавайте да не одраскате платката при изваждането й.

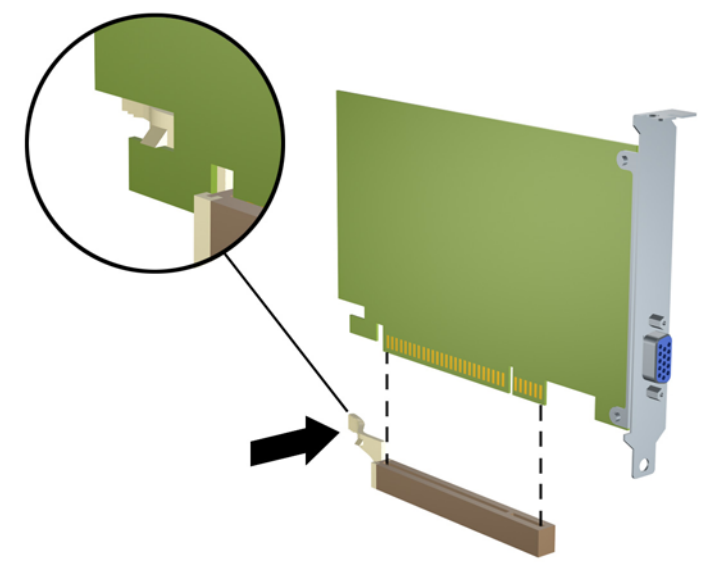

**Фигура 2-14** Изваждане на платка за разширение PCI Express х16

- **10.** Съхранявайте извадената платка в антистатичната опаковка.
- **11.** Ако няма да инсталирате нова платка за разширение, поставете предпазител в слота за разширение, за да го затворите.
- **ВНИМАНИЕ:** След изваждане на платката за разширение трябва да поставите или нова платка, или предпазител за правилното охлаждане на вътрешните компоненти по време на работа.

**12.** За да инсталирате нова платка за разширение, дръжте я точно над слота за разширение на дънната платка, след това я преместете към задната част на шасито, така че скобата на самата платка да съвпадне с отворения слот в задната част на шасито. Натиснете платката надолу в цокъла за разширение на системната платка.

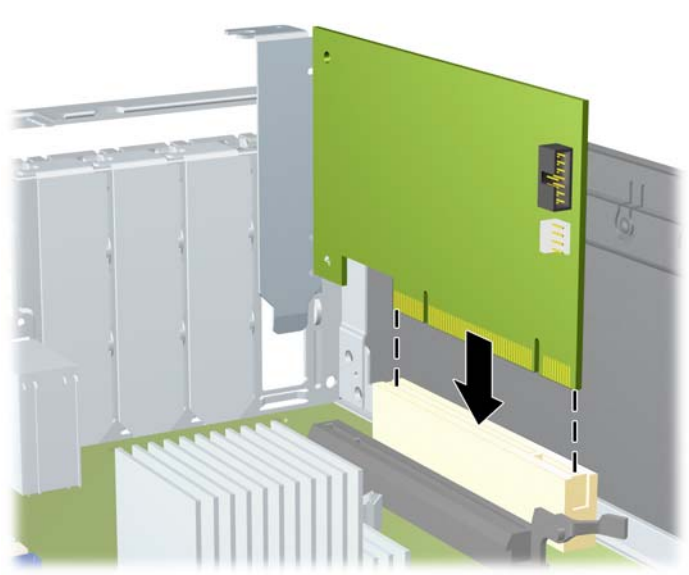

**Фигура 2-15** Инсталиране на платка за разширение

- $\mathbb{B}^*$  **ЗАБЕЛЕЖКА:** При инсталирането на платка за разширение натиснете я така, че всички съединители да се наместят добре в слота за разширение.
- **13.** Завъртете обратно фиксатора на предпазителя на слота, за да закрепите платката.

**Фигура 2-16** Затваряне на фиксатора на слотовете за разширение

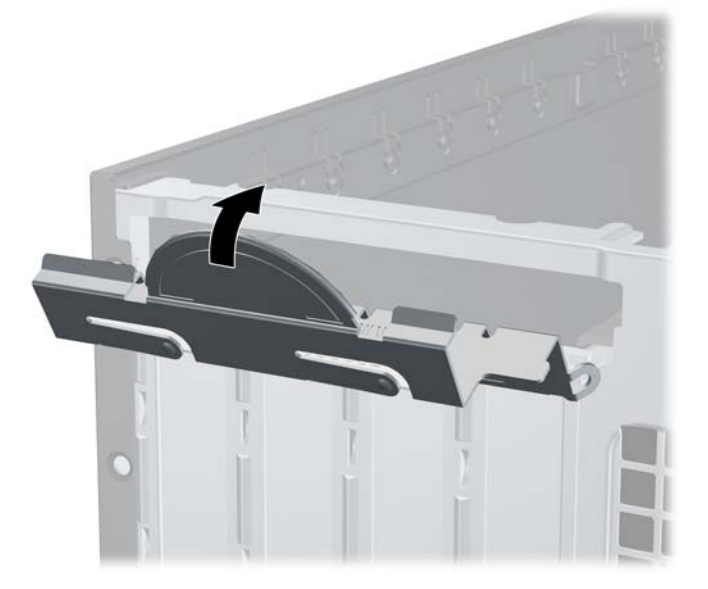

- **14.** Свържете външните кабели с инсталираната платка, ако има такива. Свържете вътрешните кабели към дънната платка, ако има такива.
- **15.** Затворете панела за достъп.
- <span id="page-31-0"></span>**16.** Ако компютърът е на стойка, поставете обратно стойката.
- **17.** Включете захранващия кабел и компютъра.
- **18.** Поставете отново всички защитни механизми, които са били освободени при махането на панела за достъп на компютъра.
- **19.** Ако е нужно, преконфигурирайте компютъра. Вижте *Ръководството за помощната програма Computer Setup (Настройка на компютъра) (F10)* за указания за ползването на Computer Setup (Настройка на компютъра).

## **Местоположения на устройствата**

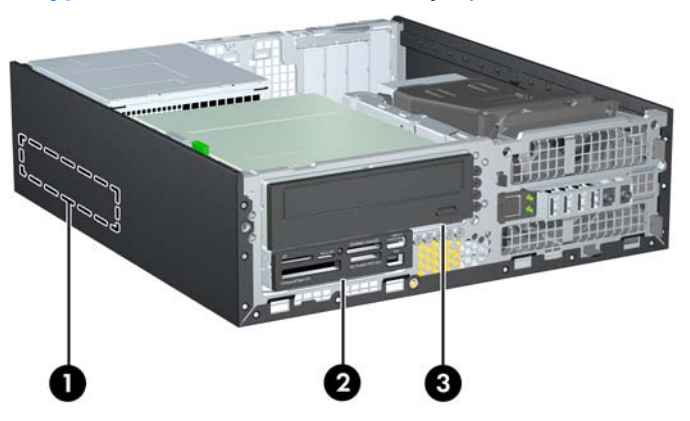

**Фигура 2-17** Местоположения на устройствата

### **Таблица 2-3 Местоположения на устройствата**

- 1 3,5-инчово вътрешно гнездо за твърд диск
- 2 3,5-инчово отделение за външно устройство за допълнителни устройства (показано с четец на мултимедийни карти)
- 3 5,25-инчово външно гнездо за допълнителни устройства (показано е оптично устройство)

**ЗАБЕЛЕЖКА:** Конфигурацията на устройствата на компютъра може да се различава от показаната по-горе.

За да проверите типа, размера и капацитета на инсталираните на компютъра запаметяващи устройства, изпълнете Computer Setup (Настройка на компютъра). Вижте *Ръководство за помощната програма Настройка на компютъра (F10)* за повече информация.

## <span id="page-32-0"></span>**Поставяне и отстраняване на устройства**

Следвайте тези указания при инсталирането на допълнителни устройства:

- Основният Serial ATA (SATA) твърд диск трябва да се свърже към тъмносиния основен SATA конектор на дънната платка, обозначен със SATA0.
- Свържете оптично SATA устройство към белия SATA конектор на дънната платка, обозначен със SATA1.
- Свържете устройствата в последователност SATA0, SATA1, SATA2, SATA3
- Свържете кабела на адаптера eSATA към оранжевия съединител SATA3.
- **ЗАБЕЛЕЖКА:** Адаптерът eSATA се монтира в един от слотовете за разширение в задната част на компютъра. Трябва да конфигурирате съединителя SATA3 да работи като eSATA в помощната програма за настройка на компютъра. За да конфигурирате съединителя SATA3, изберете **Storage** (Съхраняване на данни) > **Storage Options** (Опции за съхраняване на данни) > **eSATA Port** (порт eSATA). Вижте *Ръководството за помощната програма Computer Setup (Настройка на компютъра) (F10)* за повече информация.
- Свържете USB кабел на четец на мултимедийни карти към USB съединителя на системата платка, означен с MEDIA. Ако четецът на мултимедийни карти има 1394 порт, свържете кабела 1394 към PCI платката.
- Дънната платка не поддържа оптични устройства или твърди дискове с интерфейс Parallel ATA (PATA).
- Трябва да монтирате водещи винтове, за да осигурите правилно подравняване на устройството в клетката и фиксирането му на място. HP предоставя допълнителни водещи винтове за отделенията за външни устройства (пет стандартни винта 6-32 и четири метрични винта M3), монтирани в предната част на шасито под лицевия панел. Стандартните винтове 6-32 са необходими за допълнителен твърд диск. Всички други устройства (освен основния твърд диск) ползват метрични винтове M3. Предоставените от HP метрични винтове са черни, а предоставените от HP стандартни винтове са сребристи. Ако сменяте основния твърд диск, трябва да свалите четирите сребристи винта и черните изолиращи монтажни водещи винтове 6-32 от стария твърд диск и да ги монтирате на новия.

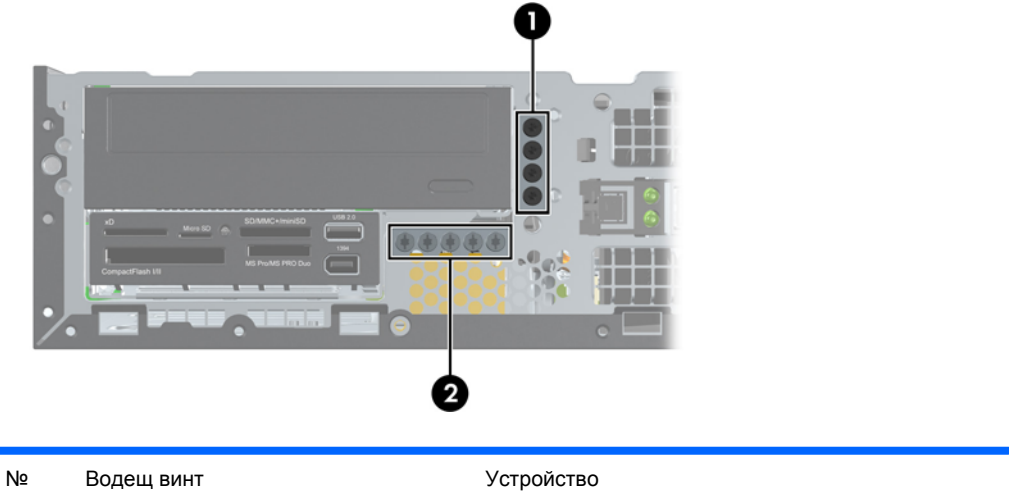

**Фигура 2-18** Места с допълнителни водещи винтове

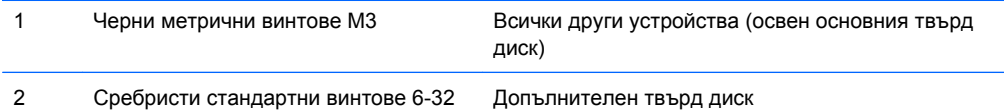

Има общо пет допълнителни сребристи стандартни винта 6-32. Четири от тях се ползват като водещи винтове за допълнителния твърд диск. Петият се ползва за фиксиране на панела (за повече информация вижте Защита на лицевия панел на [страница](#page-63-0) 58).

**ВНИМАНИЕ:** За да предотвратите загуба на информация и повреда на компютъра или устройството:

Ако поставяте или изваждате дадено устройство, изключете изцяло операционната система и компютъра и извадете захранващия кабел от контакта. Не вадете устройството, докато компютърът е включен или е в режим на готовност.

Преди да боравите с устройство, се уверете, че сте се разредили от статично електричество. Избягвайте допира до съединителите, докато държите устройството. За повече информация относно предотвратяването на повреди от статично електричество вижте Приложение D, [Електростатично](#page-65-0) разреждане на страница 60.

При боравене с устройството бъдете внимателни и не го изпускайте.

Не използвайте прекомерна сила при поставянето на устройство.

Избягвайте достъпа на течности до твърдия диск, излагането му на прекомерна температура или в близост до изделия с магнитни полета, например монитори или високоговорители.

Ако устройството трябва да се изпрати по пощата, поставете го в специална мехуреста торбичка или друга защитна опаковка и го надпишете "Чупливо: Да се борави внимателно".

## <span id="page-34-0"></span>**Съединения за устройства на системната платка**

Вижте илюстрацията и таблицата по-долу, за да намерите конекторите за устройства на системната платка.

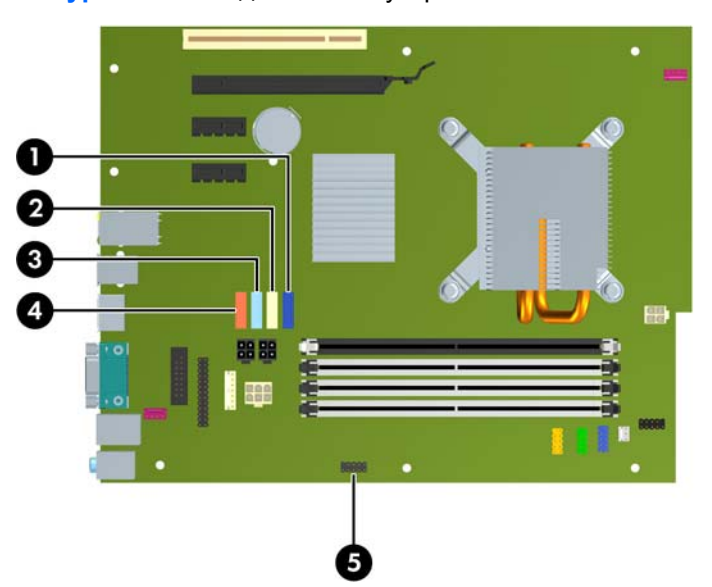

**Фигура 2-19** Съединения за устройства на системната платка

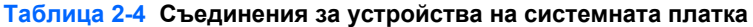

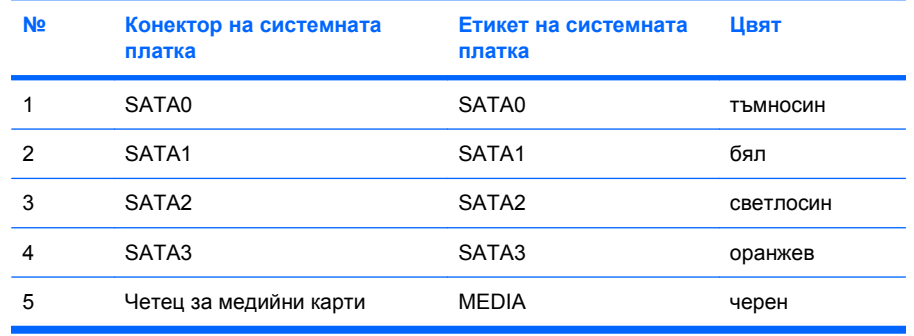

**ЭЛЕ ВИЗАБЕЛЕЖКА:** Ако монтирате адаптер eSATA, оранжевият съединител SATA3 може да се преконфигурира като eSATА в помощната програма за настройка на компютъра. За да конфигурирате съединителя SATA3, изберете **Storage** (Съхраняване на данни) > **Storage Options** (Опции за съхраняване на данни) > **eSATA Port** (порт eSATA). Вижте *Ръководството за помощната програма Computer Setup (Настройка на компютъра) (F10)* за повече информация.

## <span id="page-35-0"></span>**Изваждане на външно 5,25-инчово устройство**

**ВНИМАНИЕ:** Преди изваждането на устройството от компютъра от него трябва да се извади носителят.

За да извадите външно 5,25-инчово устройство:

- **1.** Отстранете/освободете всички защитни механизми, които пречат на отварянето на компютъра.
- **2.** Извадете от компютъра всички сменяеми носители, като компактдискове или USB флаш устройства.
- **3.** Изключете компютъра чрез операционната система, след което изключете и външните устройства.
- **4.** Извадете щепсела на компютъра и разединете външните устройства от контактите.
- **ВНИМАНИЕ:** Независимо дали компютърът е във включено, или изключено състояние, системната платка винаги е под напрежение, докато той е включен в активен електрически контакт. Трябва да извадите захранващия кабел от контакта, преди да отворите компютъра, за да предотвратите повреждане на вътрешните компоненти.
- **5.** Ако компютърът е поставен на стойка, отстранете го от стойката.
- **6.** Извадете панела за достъп.
- **7.** Завъртете клетката за устройства нагоре.

**Фигура 2-20** Въртене на клетката за устройства нагоре

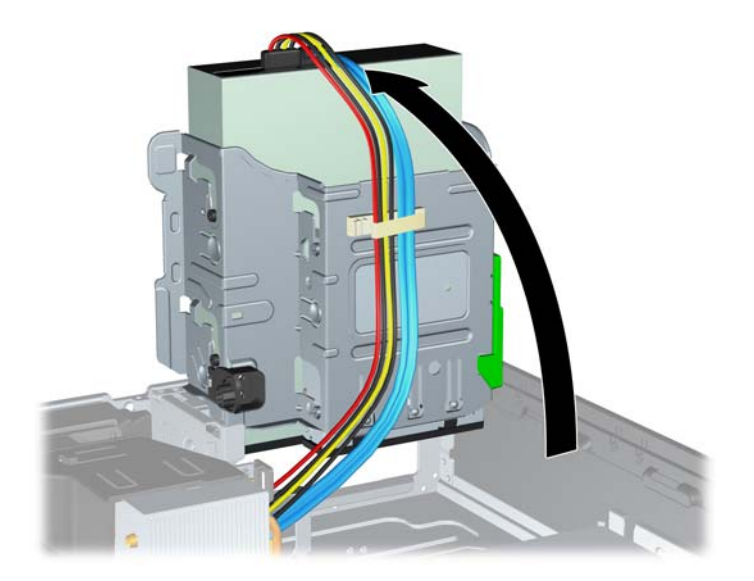
**8.** Ако изваждате оптично устройство, разкачете захранващия кабел (1) и кабела за данни (2) от задната част на оптичното устройство.

**Фигура 2-21** Изваждане на захранващия кабел и кабела за данни

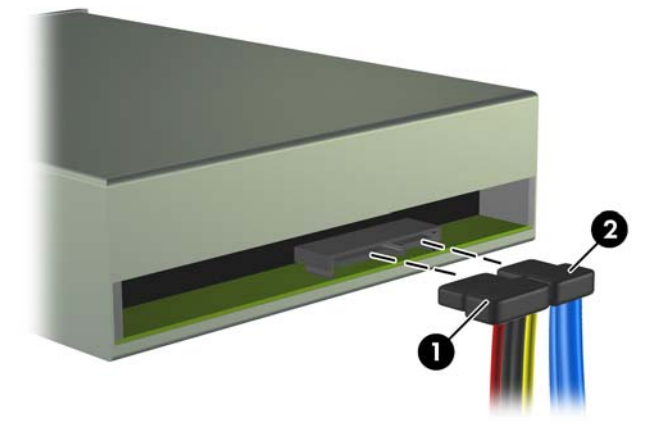

- **9.** Завъртете обратно клетката за устройства надолу.
	- **ВНИМАНИЕ:** Внимавайте да не пречупите кабелите при въртенето на клетката за устройствата надолу.

**Фигура 2-22** Въртене на клетката за устройства надолу

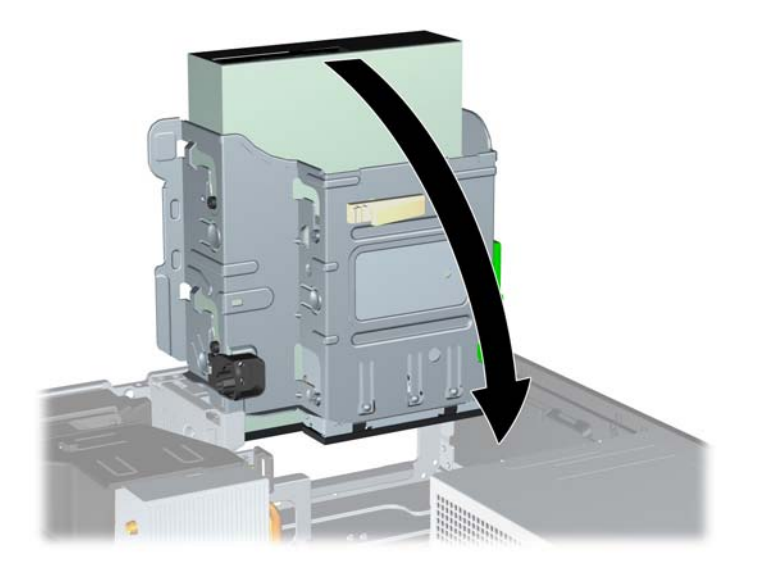

<span id="page-37-0"></span>**10.** Натиснете надолу зеления фиксиращ бутон отляво на устройството, за да освободите устройството от клетката (1). Като натискате бутона, плъзгайте устройството назад, докато спре, а след това го повдигнете и го извадете от клетката (2).

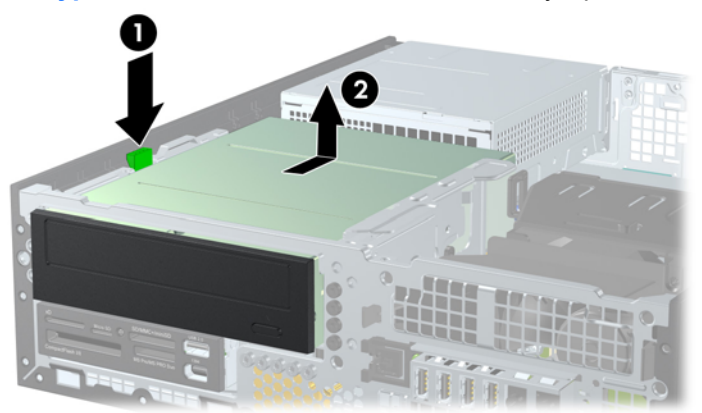

**Фигура 2-23** Изваждане на 5,25-инчовото устройство

 $\mathbb{B}$  **<b>ЗАБЕЛЕЖКА**: За да смените устройството, следвайте процедурата за изваждане в обратен ред. Когато сменяте устройство, прехвърлете четирите водещи винта от старото устройство на новото.

## **Инсталиране на оптично устройство в 5,25-инчовата ниша за устройства**

За да инсталирате допълнително 5,25-инчово оптично устройство:

- **1.** Отстранете/освободете всички защитни механизми, които пречат на отварянето на компютъра.
- **2.** Извадете от компютъра всички сменяеми носители, като компактдискове или USB флаш устройства.
- **3.** Изключете компютъра чрез операционната система, след което изключете и външните устройства.
- **4.** Извадете щепсела на компютъра и разединете външните устройства от контактите.
- **ВНИМАНИЕ:** Независимо дали компютърът е във включено, или изключено състояние, системната платка винаги е под напрежение, докато той е включен в активен електрически контакт. Трябва да извадите захранващия кабел от контакта, преди да отворите компютъра, за да предотвратите повреждане на вътрешните компоненти.
- **5.** Ако компютърът е поставен на стойка, отстранете го от стойката.
- **6.** Извадете панела за достъп.
- **7.** Ако инсталирате устройство в отделение, покрито с празно капаче, свалете лицевия панел и след това свалете празното капаче. Вижте [Изваждане](#page-17-0) на празните панели на [страница](#page-17-0) 12 за повече информация.
- **8.** Монтирайте четирите метрични винта M3 в долните отвори от всяка страна на устройството. HP предоставя четири допълнителни метрични водещи винта M3 в предната част на шасито, под лицевия панел. Метричните водещи винтове M3 са черни. Илюстрация на местоположението на допълнителните метрични водещи винтове M3 ще намерите в Поставяне и [отстраняване](#page-32-0) на устройства на страница 27.
	- **ВНИМАНИЕ:** За водещи винтове използвайте само винтове с дължина 5 мм. По-дългите винтове може да повредят вътрешните компоненти на устройството.
	- $\mathbb{R}^3$  **ЗАБЕЛЕЖКА:** При поставянето му обратно сложете четирите М3 метрични водещи винта от старото устройство.

**Фигура 2-24** Поставяне на водещи винтове в оптичното устройство

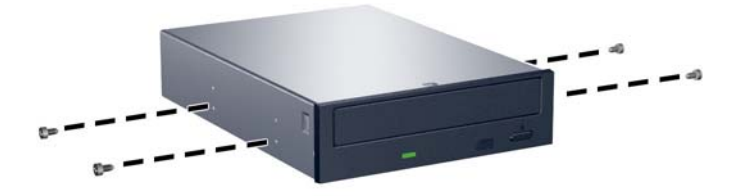

**9.** Позиционирайте водещите винтове на устройството в J-слотовете на гнездото на устройството. След това плъзнете устройството към предната част на компютъра, докато щракне на място.

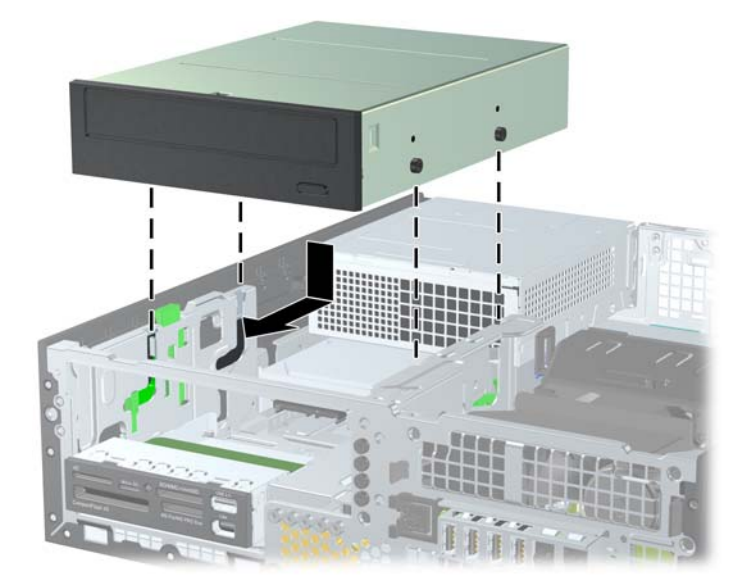

**Фигура 2-25** Инсталиране на оптичното устройство

**10.** Завъртете клетката за устройства нагоре.

**Фигура 2-26** Въртене на клетката за устройства нагоре

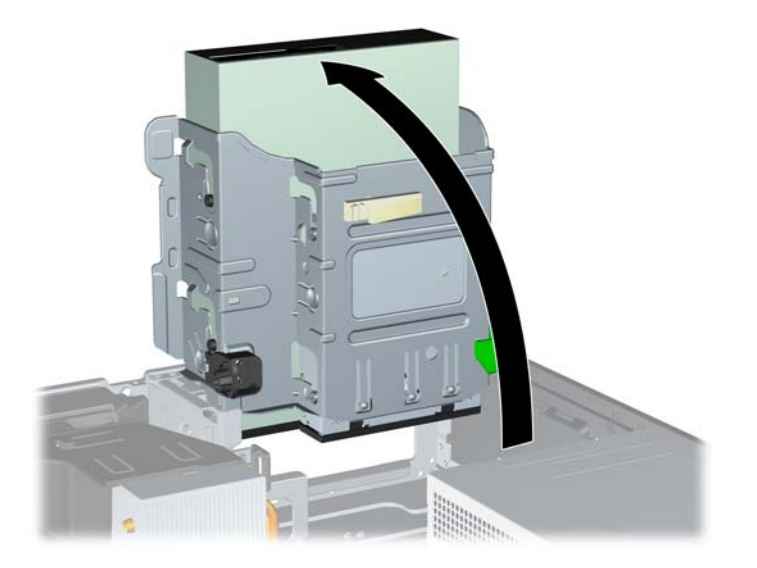

- **11.** Свържете кабела за данни на SATA към белия конектор на системната платка, обозначен със SATA1.
- **12.** Промушете кабела за данни през водачите за кабела.
- **ВНИМАНИЕ:** Има два водача за кабела, който го предпазват да не бъде притиснат от гнездото на устройството при повдигане или сваляне. Един е разположен в долната част на гнездото. Другият е разположен на рамката на шасито под гнездото. Уверете се, че кабелът за данни минава през тези водачи, преди да го свържете към оптичното устройство.
- **13.** Свържете захранващия кабел (1) и кабела за данни (2) към задната част на оптичното устройство.

**Фигура 2-27** Свързване на захранващия кабел и кабела за данни

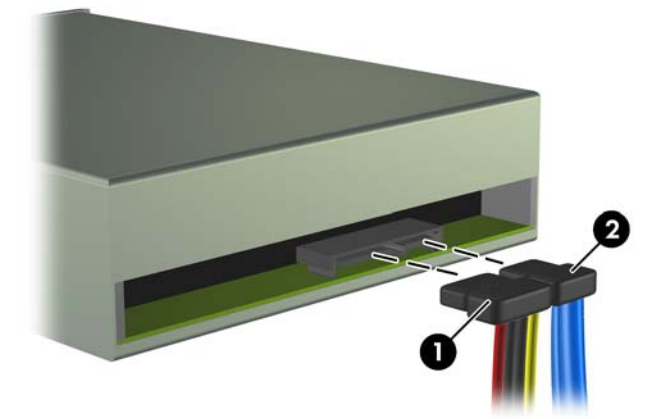

- <span id="page-40-0"></span>**14.** Завъртете обратно клетката за устройства надолу.
	- **ВНИМАНИЕ:** Внимавайте да не пречупите кабелите при въртенето на клетката за устройствата надолу.

**Фигура 2-28** Въртене на клетката за устройства надолу

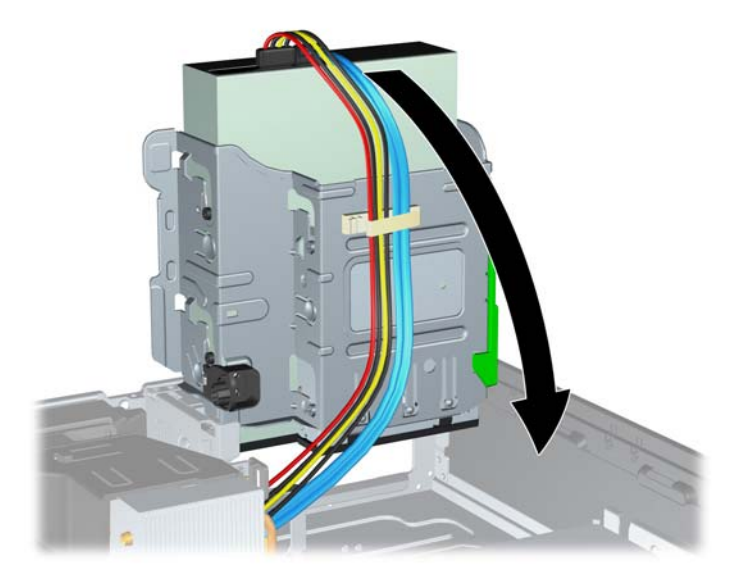

- **15.** Затворете панела за достъп.
- **16.** Ако компютърът е на стойка, поставете обратно стойката.
- **17.** Включете захранващия кабел и компютъра.
- **18.** Поставете отново всички защитни механизми, които са били освободени при махането на панела за достъп на компютъра.

Системата автоматично разпознава устройството и прави съответните пренастройки.

### **Изваждане на външно 3,5-инчово устройство**

**ВНИМАНИЕ:** Преди изваждането на устройството от компютъра, от него трябва да се извади носителят.

3,5-инчовото устройство е разположено под 5,25-инчовото устройство. Преди да премахнете външното 3,5-инчово устройство, трябва да извадите външното 5,25-инчово устройство.

- **1.** Следвайте процедурата в Изваждане на външно 5,25-инчово [устройство](#page-35-0) на страница 30, за да извадите 5,25-инчовото устройство и да достигнете до 3,5-инчовото устройство.
	- **ВНИМАНИЕ:** Уверете се, че сте изключили компютъра и сте извадили щепсела на захранващия кабел от контакта, преди да продължите.
- **2.** Разкачете кабелите на устройството от задната страна на устройството или ако изваждате четеца на мултимедийни карти, разкачете USB и 1394 кабелите от системната платка, както е илюстрирано по-долу.
	- **ЗАБЕЛЕЖКА:** При някои модели четецът на мултимедийни карти няма 1394 порт или кабел.

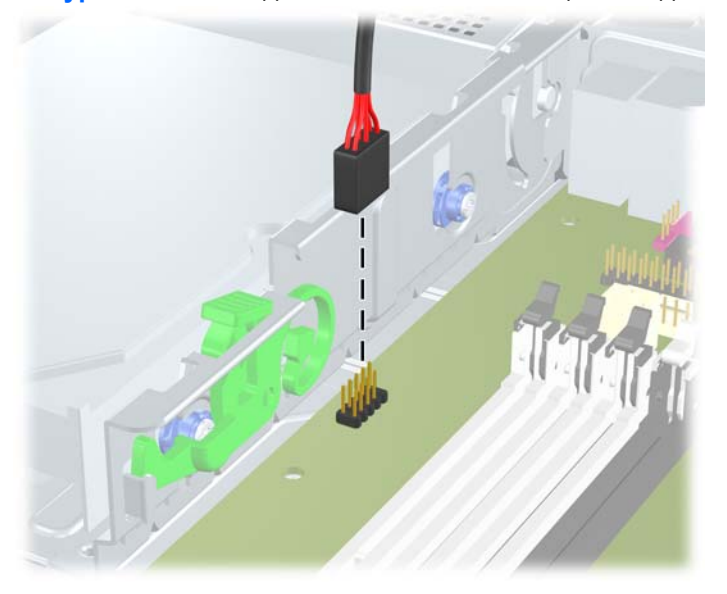

**Фигура 2-29** Изваждане на кабела на четеца за медийни карти

**Фигура 2-30** Изваждане на кабела 1394 на четеца за медийни карти

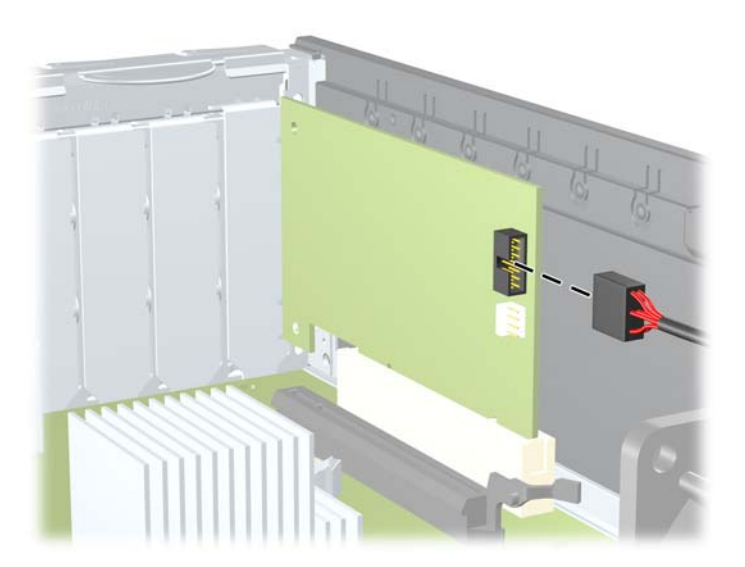

<span id="page-42-0"></span>**3.** Натиснете надолу зеления фиксиращ бутон отляво на устройството, за да освободите устройството от клетката (1). Като натискате бутона, плъзгайте устройството назад, докато спре, а след това го повдигнете и го извадете от клетката (2).

**Фигура 2-31** Изваждане на 3,5-инчово устройство (показано с четец на мултимедийни карти)

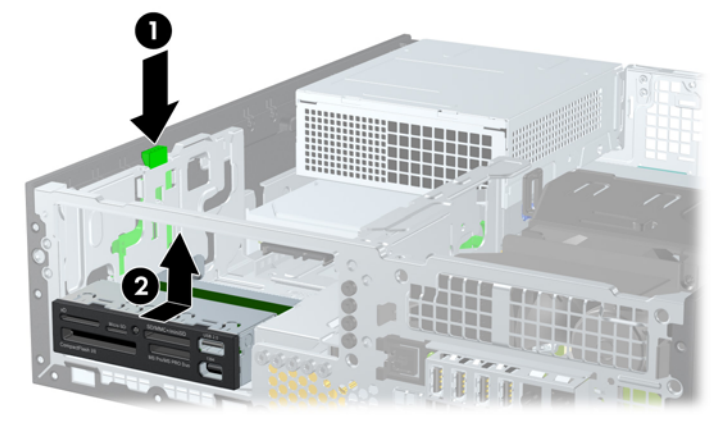

**3АБЕЛЕЖКА:** За да поставите обратно 3,5-инчовото устройство, просто изпълнете обратната процедура.

При поставянето му обратно сложете четирите водещи винта от старото устройство.

### **Монтиране на устройство в отделението за 3,5-инчовото външно устройство**

3,5-инчовото отделение е разположено под 5,25-инчовото устройство. За да монтирате устройство в 3,5-инчовото отделение:

- $\mathbb{B}^n$  **ЗАБЕЛЕЖКА:** Поставете водещи винтове, за да сте сигурни, че устройството ще влезе добре и на място в гнездото. HP предоставя допълнително водещи винтове за отделенията за външни устройства (четири стандартни винта 6-32 и четири метрични винта M3), поставени на лицевата част на шасито, под лицевия панел. За допълнителен твърд диск трябват стандартни винтове 6-32. Всички останали устройства (освен основния твърд диск) ползват метрични винтове M3. Метричните винтове M3 от HP са с черен цвят, а стандартните 6-32 са сребърни. Вижте Поставяне и [отстраняване](#page-32-0) на устройства на страница 27 за илюстрации на местоположенията на водещите винтове.
	- **1.** Следвайте процедурата в Изваждане на външно 5,25-инчово [устройство](#page-35-0) на страница 30, за да извадите 5,25-инчовото устройство и да достигнете до 3,5-инчовото отделение.
	- **ВНИМАНИЕ:** Уверете се, че сте изключили компютъра и сте извадили щепсела на захранващия кабел от контакта, преди да продължите.
	- **2.** Ако монтирате устройство в отделение, закрито с капаче, първо отделете лицевия панел и след това свалете капачето. Вижте [Изваждане](#page-17-0) на празните панели на страница 12 за повече информация.

**3.** Позиционирайте водещите винтове на устройството в J-слотовете на гнездото на устройството. След това плъзнете устройството към предната част на компютъра, докато щракне на място.

**Фигура 2-32** Монтиране на устройство в 3,5-инчовото отделение (показано с четец на мултимедийни карти)

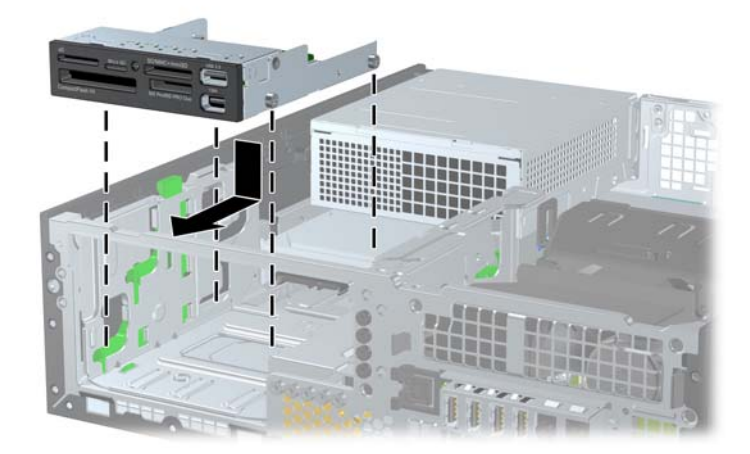

- **4.** Свържете съответните кабели на устройството
	- **a.** Ако инсталирате втори твърд диск, свържете кабела за захранването и кабела за данни към задната част на устройството, а другия край на кабела за данни свържете към следващия свободен (незает) SATA съединител на системната платка, като следвате номерираната последователност на съединителите.
	- **b.** Ако инсталирате четец на медийни карти, свържете USB кабела от четеца на медийни карти към USB извода на системната платка, обозначен с MEDIA. Ако четецът на мултимедийни карти има 1394 порт, свържете кабела 1394 към PCI платката.
	- $\mathbb{R}$  **<b>ЗАБЕЛЕЖКА:** Вижте [Съединения](#page-34-0) за устройства на системната платка на [страница](#page-34-0) 29 за илюстрация със съединителите за устройства на системната платка.
- **5.** Поставете обратно 5,25-инчовото устройство.
- **6.** Поставете обратно лицевия панел и панела за достъп.
- **7.** Ако компютърът е на стойка, поставете обратно стойката.
- **8.** Включете захранващия кабел и компютъра.
- **9.** Поставете отново всички защитни механизми, които са били освободени при махането на панела за достъп на компютъра.

## <span id="page-44-0"></span>**Отстраняване и обратно поставяне на основен 3,5-инчов вътрешен твърд диск SATA**

**ЗАБЕЛЕЖКА:** Системата не поддържа твърди дискове с интерфейс Parallel ATA (PATA).

Преди да извадите стария твърд диск, трябва да направите резервно копие на данните от него, за да можете да ги прехвърлите на новия твърд диск.

Предварително инсталираният 3,5-инчов твърд диск се намира под захранващия блок. За да извадите и смените твърдия диск:

- **1.** Отстранете/освободете всички защитни механизми, които пречат на отварянето на компютъра.
- **2.** Извадете от компютъра всички сменяеми носители, като компактдискове или USB флаш устройства.
- **3.** Изключете компютъра чрез операционната система, след което изключете и външните устройства.
- **4.** Извадете щепсела на компютъра и разединете външните устройства от контактите.
- **ВНИМАНИЕ:** Независимо дали компютърът е във включено, или изключено състояние, системната платка винаги е под напрежение, докато той е включен в активен електрически контакт. Трябва да извадите захранващия кабел от контакта, преди да отворите компютъра, за да предотвратите повреждане на вътрешните компоненти.
- **5.** Ако компютърът е поставен на стойка, отстранете го от стойката.
- **6.** Извадете панела за достъп.
- **7.** Завъртете клетката за външни устройства нагоре.

**Фигура 2-33** Въртене на клетката за устройства нагоре

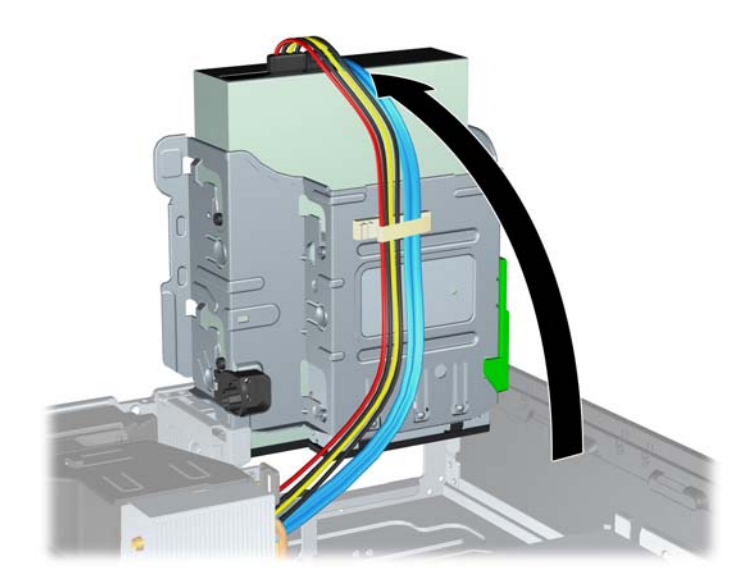

**8.** Завъртете захранващия блок в изправено положение. Твърдият диск се намира точно под захранващия блок.

**Фигура 2-34** Вдигане на захранващия блок

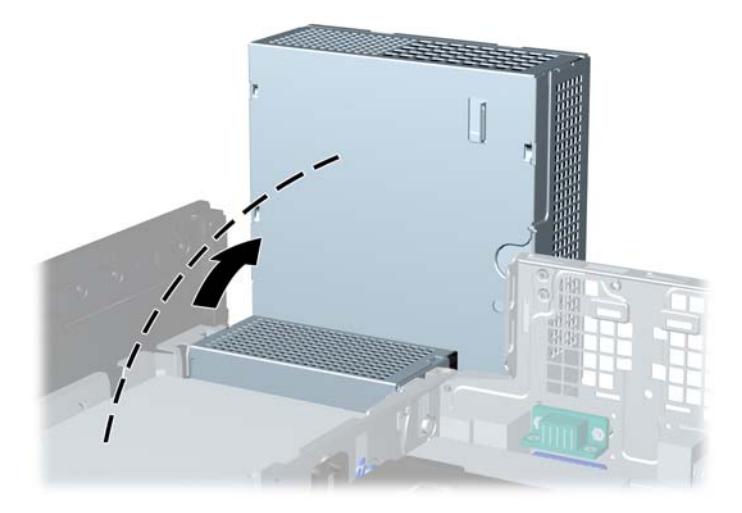

**9.** Извадете захранващия кабел (1) и кабела за данни (2) от задната страна на твърдия диск. **Фигура 2-35** Изваждане на захранващия кабел и кабела за данни от твърдия диск

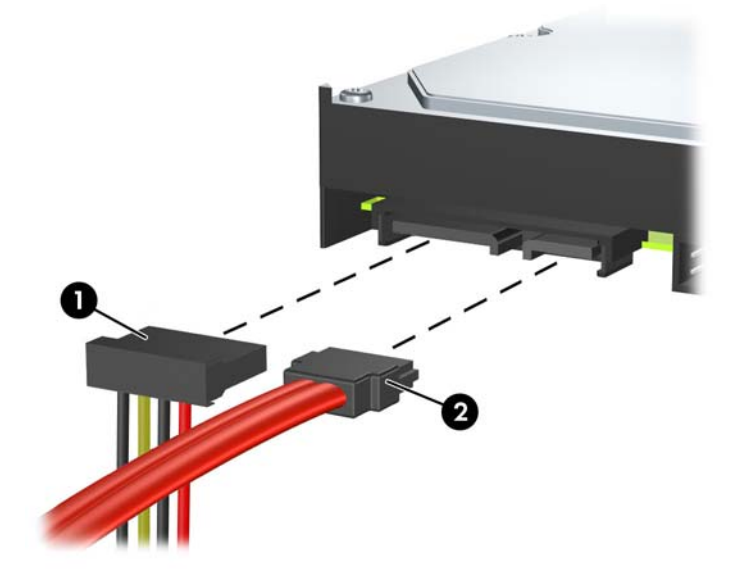

**10.** Натиснете зелената закопчалка за освобождаване до твърдия диск (1). Докато натискате закопчалката, плъзнете устройството напред, докато спре, и го извадете нагоре от отделението (2).

**Фигура 2-36** Изваждане на твърдия диск

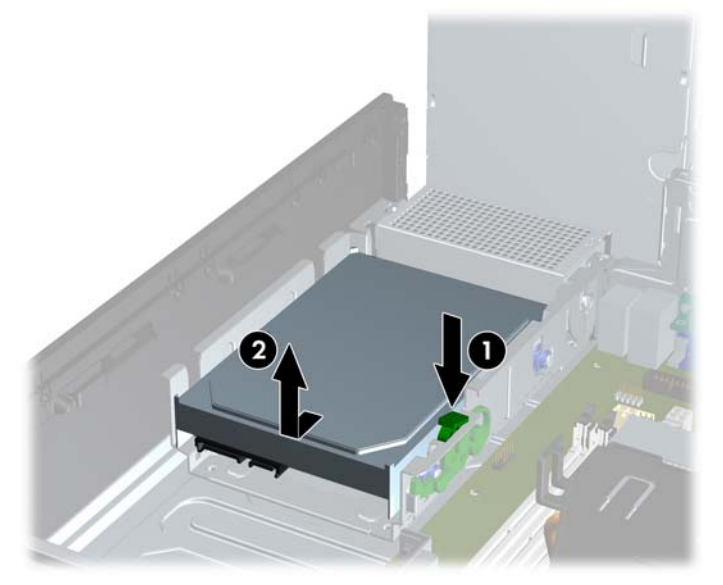

**11.** За да инсталирате твърд диск, трябва да прехвърлите четирите сребърни и сини водещи винта за изолиран монтаж от стария твърд диск на новия твърд диск.

**Фигура 2-37** Поставяне на водещите винтове за твърдия диск

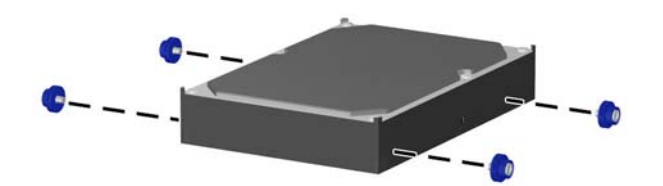

**12.** Подравнете водещите винтове с улеите на гнездото за устройството в шасито, натиснете твърдия диск надолу в отделението, а след това го плъзнете назад, докато спре и се фиксира на мястото си.

**Фигура 2-38** Поставяне на твърдия диск

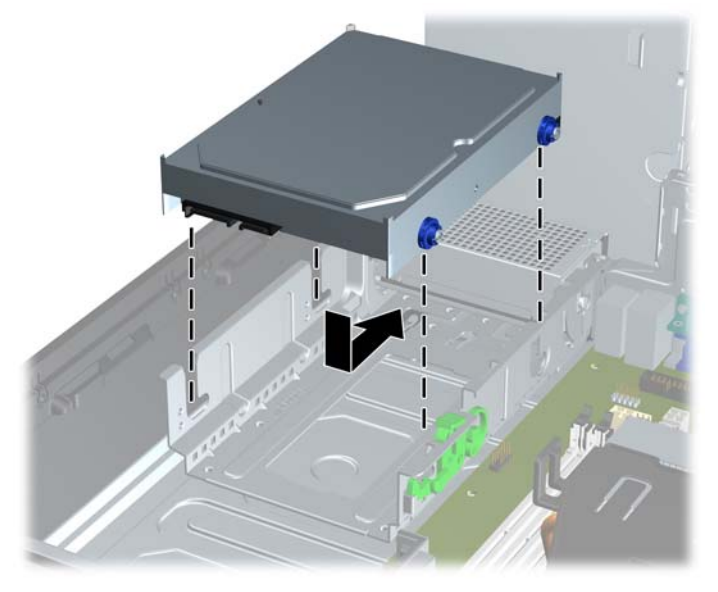

- **13.** Свържете захранващия кабел и кабела за данни отзад на устройството.
- **ЭМБЕЛЕЖКА:** Когато поставяте обратно основния твърд диск, погрижете се да прекарате кабела SATA и захранващите кабели през водача за кабелите в долната част на рамката на шасито зад твърдия диск.

Ако системата има само един SATA твърд диск, кабелът за данни трябва да е свързан с тъмносиния съединител, обозначен със SATA 0 на дънната платка, за да се избегнат проблеми с работата на диска. Ако добавяте втори твърд диск, свържете другия край на кабела за данни към следващия свободен (незает) SATA извод на дънната платка в следния ред: SATA0, SATA1, SATA2, SATA3.

- **14.** Завъртете клетката за външни устройства и захранващия блок обратно в нормалните им положения.
- **15.** Затворете панела за достъп.
- **16.** Ако компютърът е на стойка, поставете обратно стойката.
- **17.** Включете захранващия кабел и компютъра.
- **18.** Поставете отново всички защитни механизми, които са били освободени при махането на панела за достъп на компютъра.

## <span id="page-48-0"></span>**Отстраняване и обратно поставяне на сменяем 3,5-инчов твърд диск SATA**

Някои модели имат корпус за сменяем твърд диск SATA в отделението за 5,25-инчово външно устройство. Твърдият диск се поставя на шейна, която може бързо и лесно да се вади от отделението за устройството. За да извадите и смените устройство в шейната:

- **ЗАБЕЛЕЖКА:** Преди да извадите стария твърд диск, трябва да направите резервно копие на данните от него, за да можете да ги прехвърлите на новия твърд диск.
	- **1.** Отключете шейната за твърдия диск с осигурения ключ и издърпайте шейната от корпуса.
	- **2.** Свалете винта от задницата на шейната (1) и свалете горния капак на шейната с плъзгане (2).

**Фигура 2-39** Сваляне на капака на шейната

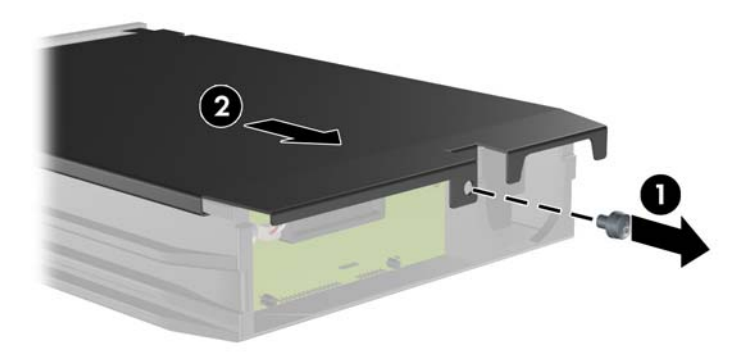

**3.** Свалете лентата, която закрепва датчика за температура към горната част на твърдия диск (1) и преместете датчика далеч от шейната (2).

**Фигура 2-40** Сваляне на датчика за температура

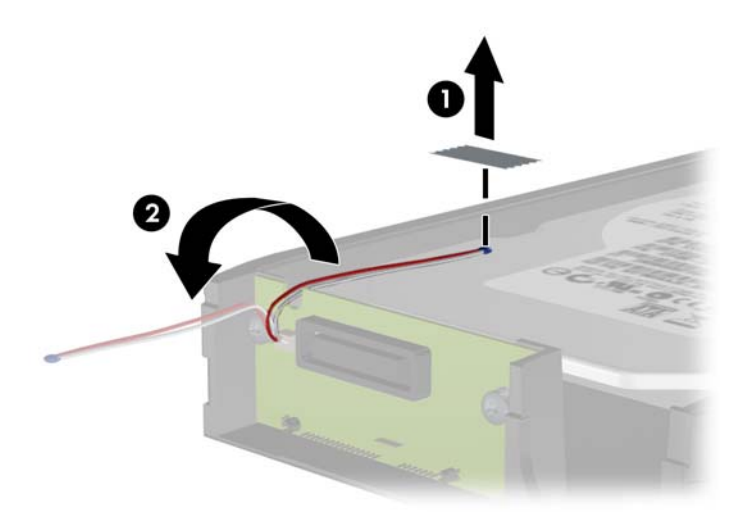

**4.** Свалете четирите винта от долната част на шейната за твърдия диск.

**Фигура 2-41** Изваждане на защитните винтове

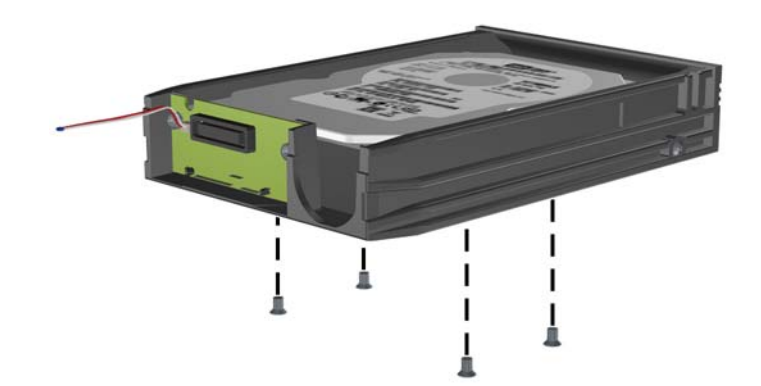

**5.** Плъзнете твърдия диск назад, за да го изключите от шейната, а след това го вдигнете нагоре и го извадете.

**Фигура 2-42** Изваждане на твърдия диск

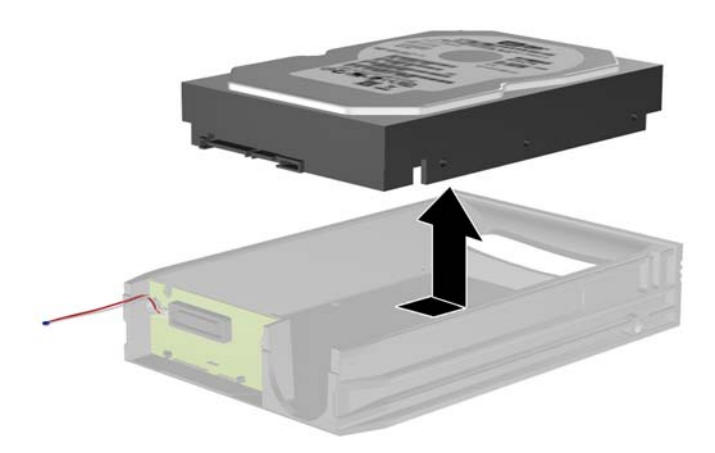

**6.** Поставете нов твърд диск в шейната и след това плъзнете твърдия диск назад, за да се закрепи в SATA конектора на печатната платка на шейната. Уверете се, че конекторът на твърдия диск е влязъл докрай в конектора на печатната платка на шейната.

**Фигура 2-43** Поставяне обратно на твърдия диск

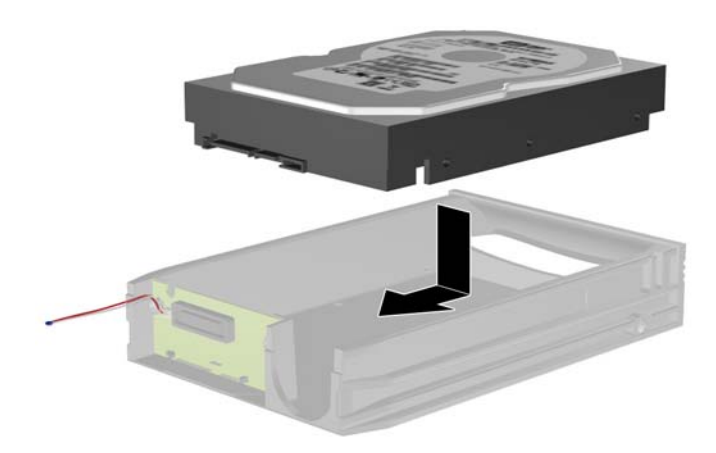

**7.** Поставете обратно четирите винта в долната част на шейната, за да закрепите здраво устройството.

**Фигура 2-44** Поставяне обратно на защитните винтове

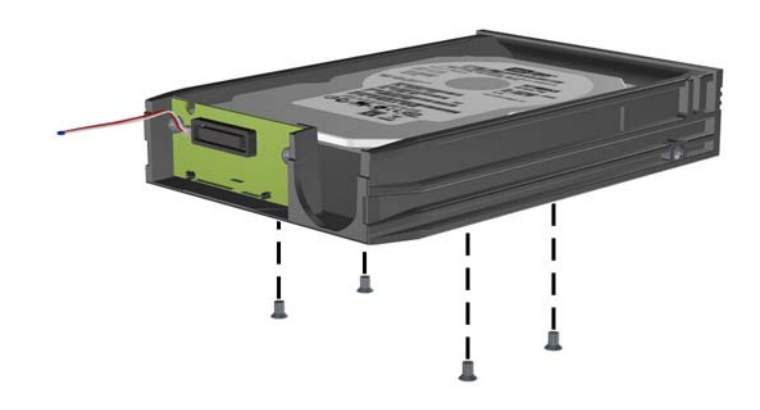

**8.** Поставете датчика за температура върху твърдия диск в положение, което не покрива етикета (1) и закрепете датчика за температура към горната част на твърдия диск с лентата (2).

**Фигура 2-45** Поставяне обратно на датчика за температура

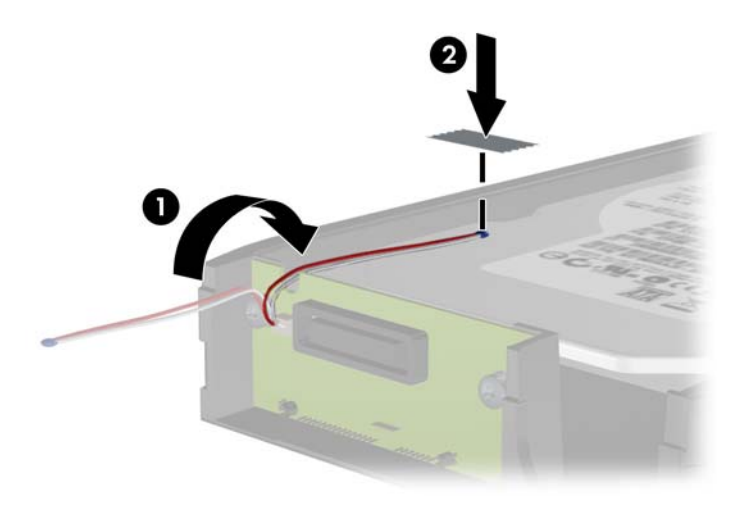

**9.** Плъзнете капака на шейната (1) и поставете обратно винта на задницата на шейната, за да закрепите капака (2).

**Фигура 2-46** Поставяне обратно на капака на шейната

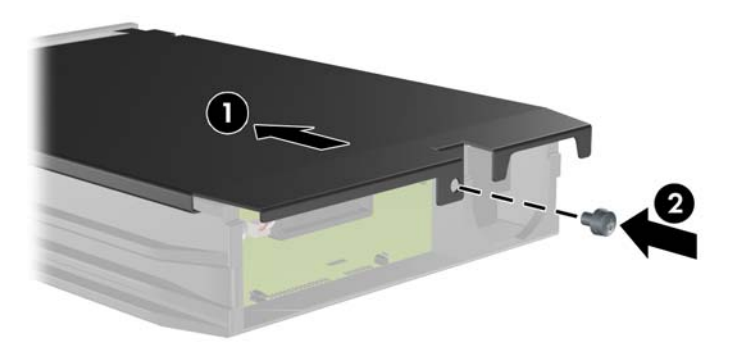

- **10.** Плъзнете шейната за твърдия диск в корпуса на компютъра и я заключете с осигурения ключ.
	- **ЗАБЕЛЕЖКА:** Шейната трябва да бъде заключена, за да се подава захранване към твърдия диск.

# <span id="page-53-0"></span>**A Спецификации**

#### **Таблица A-1 Технически данни**

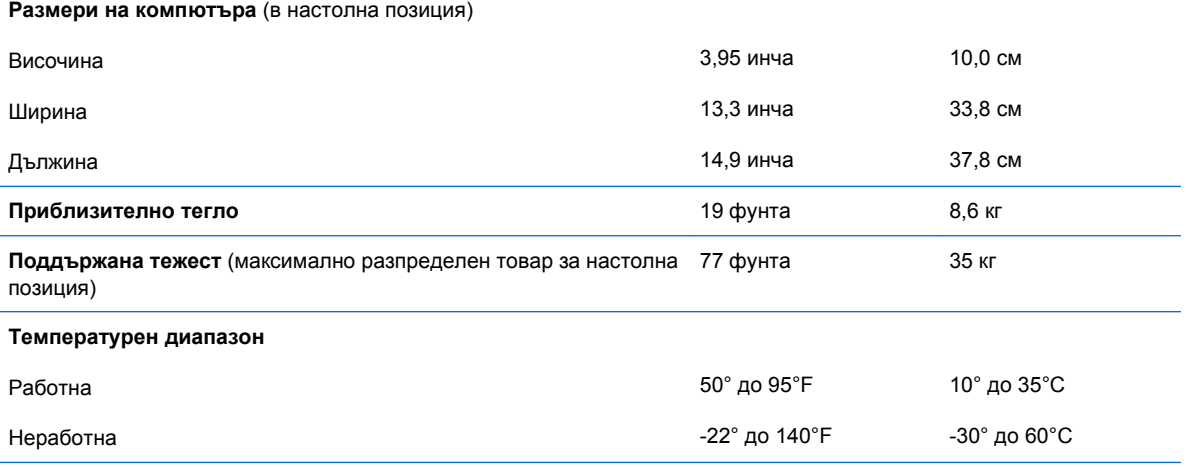

**ЗАБЕЛЕЖКА:** Работната температура може да излиза извън диапазона с 1,0°C на 300 до 3 000 м надморско равнище при отсъствие на постоянна пряка слънчева светлина. Максималната скорост на промяна е 10°C/ч. Горната граница може да е ограничена от вида и броя на инсталираните опции.

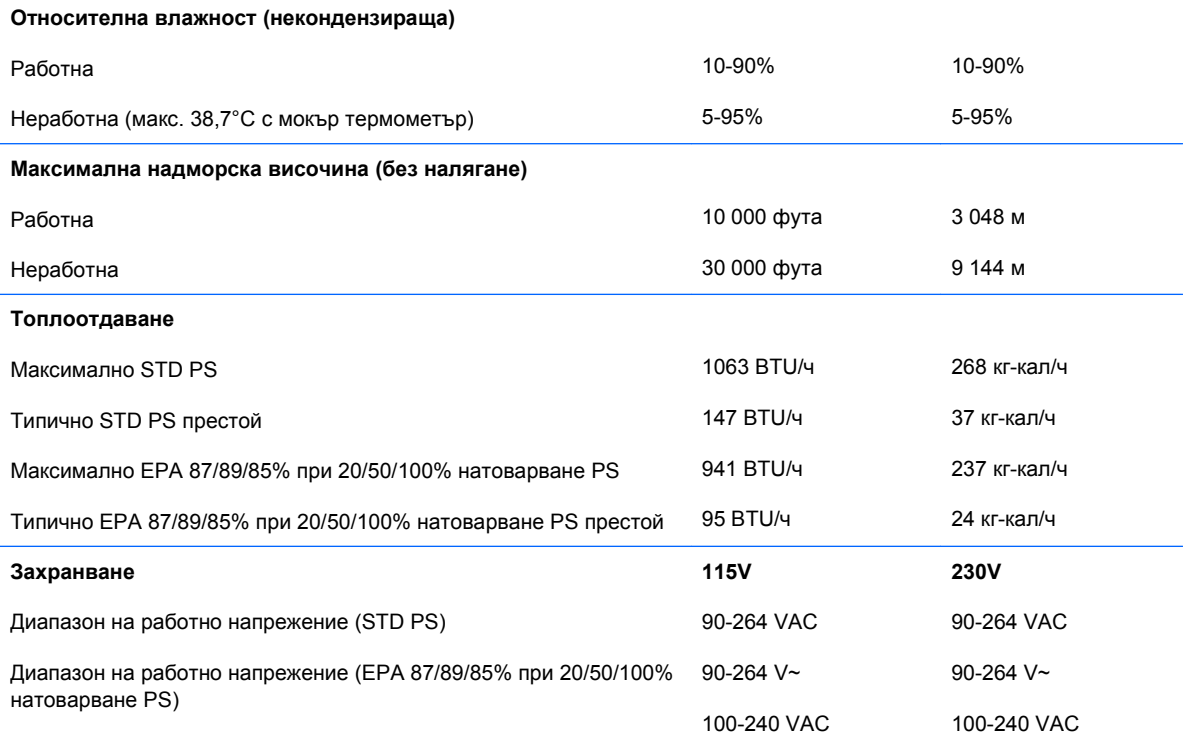

![](_page_54_Picture_207.jpeg)

<sup>1</sup> Тази система използва активно захранване, коригирано с коефициент на мощност. Това позволява на системата да отговаря на изискванията на CE за употреба в страни от Европейския съюз. Това захранване има предимството да не изисква употребата на превключвател за избор на диапазона на входно напрежение.

# <span id="page-55-0"></span>**B Смяна на батерията**

Батерията в компютъра захранва часовника, показващ точното време. При смяна на батерията използвайте подобна на първоначално инсталираната в компютъра. В компютъра има инсталирана 3-волтова кръгла литиева батерия.

**ПРЕДУПРЕЖДЕНИЕ!** В компютъра има вътрешна литиева батерия с манганов двуокис. Съществува риск от пожар или изгаряне, ако не се борави правилно с батерията. За да намалите опасността от нараняване:

Не се опитвайте да презаредите батерията.

Не я излагайте на температури над 60°C.

Не отваряйте, не разбивайте, не пробождайте, не изхвърляйте в огън или вода и не свързвайте клемите.

Сменяйте я само с резервна батерия от HP за съответния продукт.

**ВНИМАНИЕ:** Преди смяната на батерията е важно да се архивират CMOS настройките на компютъра. При изваждане или смяна на батерията настройките на CMOS паметта ще бъдат изтрити. Вижте *Ръководството за помощната програма Computer Setup (Настройка на компютъра) (F10)* за информация за резервното копиране на настройките в CMOS.

Статичното електричество може да повреди електронните компоненти на компютъра и допълнителното оборудване. Преди да започнете тези процедури, се уверете, че сте се разредили от статично електричество, като докоснете за кратко заземен метален обект.

 $\mathbb{B}^n$  **ЗАБЕЛЕЖКА:** Животът на литиевата батерия може да се удължи чрез включване на компютъра в електрическата мрежа. Литиевата батерия се използва само когато компютърът НЕ е включен в електрическата мрежа.

Компанията HP призовава потребителите да рециклират електронните компютърни компоненти, оригиналните касети за принтери и акумулаторните батерии. За повече информация относно програмите за рециклиране вижте <http://www.hp.com/recycle>.

- **1.** Отстранете/освободете всички защитни механизми, които пречат на отварянето на компютъра.
- **2.** Извадете от компютъра всички сменяеми носители, като компактдискове или USB флаш устройства.
- **3.** Изключете компютъра чрез операционната система, след което изключете и външните устройства.
- **4.** Извадете щепсела на компютъра и разединете външните устройства от контактите.
- **ВНИМАНИЕ:** Независимо дали компютърът е във включено, или изключено състояние, системната платка винаги е под напрежение, докато той е включен в активен електрически контакт. Трябва да извадите захранващия кабел от контакта, преди да отворите компютъра, за да предотвратите повреждане на вътрешните компоненти.
- **5.** Ако компютърът е поставен на стойка, отстранете го от стойката.
- **6.** Извадете панела за достъп.
- **7.** Определете къде се намира батерията и гнездото й на дънната платка.
- $\mathbb{B}^{\prime}$  **ЗАБЕЛЕЖКА:** При някои модели може да се наложи да махнете някой вътрешен компонент, за да получите достъп до батерията.
- **8.** В зависимост от типа на батерийното гнездо на дънната платка изпълнете следните инструкции, за да смените батерията.

**Тип 1**

**a.** Повдигнете и извадете батерията от гнездото.

**Фигура B-1** Изваждане на кръгла батерия (тип 1)

![](_page_56_Picture_9.jpeg)

**b.** Плъзнете новата батерия на място за батерия с положителната страна нагоре. Батерията автоматично застава на място в гнездото по правилен начин.

#### **Тип 2**

**a.** За да извадите батерията от гнездото й, натиснете металната скоба, която стърчи над едното от ребрата на батерията. След като батерията изскочи, я повдигнете (1).

**b.** За да поставите нова батерия, поставете единия й край с положителната страна нагоре под скобата на гнездото. Натиснете другия й край надолу, докато скобата щракне над другия край на батерията (2).

**Фигура B-2** Изваждане и подмяна на кръгла батерия (тип 2)

![](_page_57_Picture_2.jpeg)

#### **Тип 3**

- **a.** Дръпнете скобата (1), която държи батерията, и извадете батерията (2).
- **b.** Поставете новата батерия и преместете обратно скобата.

**Фигура B-3** Изваждане на кръгла батерия (тип 3)

![](_page_57_Picture_7.jpeg)

- **ЗАБЕЛЕЖКА:** След смяна на батерията използвайте следните инструкции, за да довършите тази процедура.
- **9.** Затворете панела за достъп.
- **10.** Ако компютърът е на стойка, поставете обратно стойката.
- **11.** Включете компютъра в контакта и го стартирайте.
- **12.** Нулирайте датата, часа, паролите си и евентуално други специални системни настройки с помощта на приложението Computer Setup ("Настройка на компютъра"). Вижте *Ръководство за помощната програма Computer Setup (Настройка на компютъра) (F10)*.
- **13.** Поставете отново всички защитни механизми, които са били освободени при махането на панела за достъп на компютъра.

# <span id="page-59-0"></span>**C Външни защитни механизми**

**ЗАБЕЛЕЖКА:** За информация за функциите за защита на данни вижте *Ръководството за помощната програма Computer Setup (Настройка на компютъра) (F10)*, *Ръководството за управление на настолния компютър* и *Ръководството за HP ProtectTools Security Manager* (за някои модели) на [http://www.hp.com.](http://www.hp.com)

# **Поставяне на ключалка за защита**

Ключалките за защита, показани по-долу и на следващите страници, могат да се използват за обезопасяване на компютъра.

## **Кабелна ключалка**

**Фигура C-1** Поставяне на кабелна ключалка

![](_page_59_Picture_6.jpeg)

# <span id="page-60-0"></span>**Катинарче**

![](_page_60_Figure_1.jpeg)

![](_page_60_Picture_2.jpeg)

# <span id="page-61-0"></span>**Ключалка за защита на бизнес компютри HP**

**1.** Закрепете защитния кабел, като го увиете около неподвижен предмет.

**Фигура C-3** Закрепване на кабела за неподвижен предмет

![](_page_61_Picture_3.jpeg)

**2.** Прокарайте кабелите на клавиатурата и мишката през ключалката.

**Фигура C-4** Прокарване на кабелите на клавиатурата и мишката

![](_page_61_Picture_6.jpeg)

**3.** Завинтете ключалката за шасито с осигурения винт.

**Фигура C-5** Закрепване на ключалката към шасито

![](_page_62_Picture_2.jpeg)

**4.** Поставете края за включване на кабела за защита в ключалката (1) и натиснете навътре бутона (2), за да включите ключалката. Ползвайте осигурения ключ, за да освободите ключалката.

**Фигура C-6** Включване на ключалката

![](_page_62_Picture_5.jpeg)

### <span id="page-63-0"></span>**Защита на лицевия панел**

Лицевият панел може да се закрепи на място с монтиране на защитен винт, предоставен от HP. За да монтирате защитния винт:

- **1.** Отстранете/освободете всички защитни механизми, които пречат на отварянето на компютъра.
- **2.** Извадете от компютъра всички сменяеми носители, като компактдискове или USB флаш устройства.
- **3.** Изключете компютъра чрез операционната система, след което изключете и външните устройства.
- **4.** Извадете щепсела на компютъра и разединете външните устройства от контактите.
- **ВНИМАНИЕ:** Независимо дали компютърът е във включено, или изключено състояние, системната платка винаги е под напрежение, докато той е включен в активен електрически контакт. Трябва да извадите захранващия кабел от контакта, преди да отворите компютъра, за да предотвратите повреждане на вътрешните компоненти.
- **5.** Ако компютърът е поставен на стойка, отстранете го от стойката.
- **6.** Отделете панела за достъп и лицевия панел.
- **7.** Извадете един от петте сребристи стандартни винта 6-32 от предната част на шасито зад панела.

![](_page_63_Picture_10.jpeg)

**Фигура C-7** Изваждане на защитния винт на лицевия панел

**8.** Върнете лицевия панел на мястото му.

**9.** Монтирайте защитния винт до средния освобождаващ език на лицевия панел, за да закрепите панела на мястото му.

**Фигура C-8** Поставяне на защитния винт на лицевия панел

![](_page_64_Picture_2.jpeg)

- **10.** Затворете панела за достъп.
- **11.** Ако компютърът е на стойка, поставете обратно стойката.
- **12.** Включете захранващия кабел и компютъра.
- **13.** Поставете отново всички защитни механизми, които са били освободени при махането на панела за достъп на компютъра.

# <span id="page-65-0"></span>**D Електростатично разреждане**

Разреждането на статично електричество от пръст или друг проводник може да повреди системните платки или други устройства, чувствителни към статичното електричество. Тази повреда може да намали живота на устройството.

# **Предотвратяване на повреди от статично електричество**

За да предотвратите повреди от статично електричество, спазвайте следните инструкции:

- Избягвайте контакт с ръцете, като пренасяте и съхранявате продуктите в антистатични опаковки.
- Дръжте чувствителните към статично електричество части в опаковките им, преди да ги използвате в свободни от статично електричество работни станции.
- Поставете частите върху заземена повърхност, преди да ги извадите от опаковката.
- Избягвайте да пипате крачетата, схемите и жиците.
- Винаги бъдете правилно заземени, когато пипате части или модули, чувствителни към статично електричество.

# **Начини за заземяване**

Има няколко начина за заземяване. Използвайте един или повече от следните методи при работата или инсталирането на чувствителни към статично електричество компоненти:

- Използвайте гривна, която е свързана със заземена работна станция или шаси посредством проводник. Гривните са гъвкави и са с минимално съпротивление от 1 мегаом +/-10 процента. За да има добро заземяване, носете гривната плътно до кожата на ръката ви.
- Използвайте гривни за краката при работа с вертикални работни станции. Носете гривните на двата крака, когато стоите върху под или настилка, които провеждат електричество.
- Използвайте инструменти за обслужване на място, които провеждат електричество.
- Използвайте портативен комплект за работа на място със сгъваща се работна настилка, която разсейва статичното електричество.

Ако не разполагате с препоръчаното оборудване за правилно заземяване, обърнете се към оторизиран дилър, риселър или сервиз на HP.

**ЗАБЕЛЕЖКА:** За повече информация за статичното електричество се обърнете към оторизиран дилър, риселър или доставчик на услуги на HP.

# <span id="page-67-0"></span>**E Указания за работа с компютъра, редовна грижа и подготовка за изпращане**

# **Указания за работа с компютъра и редовна грижа**

Изпълнявайте следните указания, за да настроите компютъра по правилен начин, и за да полагате необходимата грижа за него и монитора:

- Пазете компютъра от прекомерна влага, пряка слънчева светлина и твърде високи или ниски температури.
- Компютърът трябва да работи върху устойчива и равна повърхност. Оставете разстояние от 10,2 см между всички отвори за вентилация на компютъра и над монитора за осигуряване на необходимия въздухообмен.
- Не ограничавайте въздушния поток към компютъра чрез блокиране на вентилационни отвори или отвори за всмукване на въздуха. Не слагайте клавиатурата върху крачетата директно срещу до предната част на компютъра, тъй като това също пречи на нормалния обмен на въздуха.
- Никога не работете с компютъра, ако панелът за достъп или някой от капаците на слотовете за платки за разширение е свален.
- Не поставяйте компютрите един върху друг или твърде близо един до друг, за да не се подлагат на въздействието на рециркулирания или прекалено горещия въздух от другия.
- Ако компютърът трябва да работи в отделен корпус, в него трябва да има подходяща вентилация на входящ и изходящ въздух, като указанията за работа по-горе продължават да важат.
- Не поставяйте течности в близост до компютъра и клавиатурата.
- Никога не покривайте вентилационните отвори на монитора с каквото и да било.
- Инсталирайте или активирайте функциите на операционната система за управление на захранването или друг софтуер, включително състоянията за неактивност.
- Изключвайте компютъра, преди да извършвате следното:
	- Избърсване на външните части на компютъра с мека и влажна кърпа. Употребата на почистващи продукти може да доведе до избледняване или повреда на повърхността.
	- Почиствайте от време на време всички отвори за вентилация на компютъра. Власинките, прахта и други чужди тела могат да блокират отворите и да ограничат въздушния поток.

# <span id="page-69-0"></span>**Предпазни мерки за работа с оптични устройства**

Спазвайте следните указания при работата или почистване на оптичното устройство.

## **Работа**

- Не местете устройството, докато работи. Това може да доведе до неправилно функциониране по време на четене.
- Избягвайте да излагате устройството на резки промени в температурата, тъй като това може да доведе до кондензация в него. Ако температурата изведнъж се повиши, докато устройството работи, изчакайте поне един час, преди да го изключите от захранването. Ако веднага започнете да работите с устройството, по време на четене то може да реагира неправилно.
- Не поставяйте устройството на места с висока влажност, високи температури, механическа вибрация или пряка слънчева светлина.

## **Почистване**

- Почиствайте панела и копчетата със суха или леко намокрена със слаб почистващ препарат мека кърпа. Никога не пръскайте с почистващи препарати направо върху устройството.
- Не използвайте никакви разтворители, например спирт и бензол, тъй като те могат да повредят повърхността.

## **Безопасност**

Ако в устройството попадне вода или предмет, незабавно изключете компютъра от контакта и го предайте за преглед на оторизиран сервиз на HP.

# **Подготовка за транспортиране**

Следвайте тези съвети при подготовката за транспортиране на компютъра:

- **1.** Архивирайте файловете от твърдия диск на PD дискове, лентови касети, компактдискове или USB флаш устройства. Не излагайте архивните носители на електрически или магнитни влияния при съхраняване и пренасяне.
- **ЗАБЕЛЕЖКА:** Твърдият диск автоматично се заключва при изключването на компютъра.
- **2.** Извадете и запазете всички сменяеми носители.
- **3.** Изключете компютъра и външните устройства.
- **4.** Извадете захранващия кабел от контакта и след това от компютъра.
- **5.** Изключете частите на системата и външните устройства от техните източници на захранване, след което ги отстранете от компютъра.
- **<sup>2</sup> ЗАБЕЛЕЖКА:** Уверете се, че всички платки са добре закрепени в съответните слотове, преди да транспортирате компютъра.
- **6.** Поставете компонентите на системата и външните устройства в оригиналните им опаковки (или подходящи опаковки) с достатъчно опаковъчен материал, за да ги защити.

# **Азбучен указател**

#### **В**

вентилация на компютъра [62](#page-67-0) вертикална конфигурация [14](#page-19-0) водещи винтове [27](#page-32-0) входящ съединител [4](#page-9-0)

#### **Е**

електростатично разреждане, предотвратяване на повреди [60](#page-65-0)

### **З**

захранващ блок [48](#page-53-0) защита кабелна ключалка [54](#page-59-0) катинарче [55](#page-60-0) ключалка за защита на бизнес компютри HP [56](#page-61-0) лицев панел [58](#page-63-0)

### **И**

изваждане PCI платка [23](#page-28-0) батерия [50](#page-55-0) оптично устройство [30](#page-35-0) панел за достъп до компютъра [9](#page-14-0) платка PCI Express [24](#page-29-0) платка за разширение [20](#page-25-0) празни панели [12](#page-17-0) преден капак [11](#page-16-0) предпазител на слот за разширение [22](#page-27-0) твърд диск [39](#page-44-0) четец на мултимедийни карти [35](#page-40-0) извод за мишка [4](#page-9-0) изходящ съединител [4](#page-9-0)

#### **К**

клавиатура компоненти [5](#page-10-0) съединител [4](#page-9-0) клавиш с емблемата на Windows [6](#page-11-0) ключалки кабелна ключалка [54](#page-59-0) катинарче [55](#page-60-0) ключалка за защита на бизнес компютри HP [56](#page-61-0) лицев панел [58](#page-63-0) компоненти на задния панел [4](#page-9-0) компоненти на лицевия панел [2](#page-7-0) компютърни технически данни [48](#page-53-0)

#### **Л**

лицев панел защита [58](#page-63-0)

#### **М**

местоположение на продуктовия идентификатор [7](#page-12-0) местоположение на серийния номер [7](#page-12-0) монтиране четец на мултимедийни карти [37](#page-42-0) мрежов съединител [4](#page-9-0)

## **О**

оптично устройство изваждане [30](#page-35-0) поставяне [32](#page-37-0) почистване [64](#page-69-0) предпазни мерки [64](#page-69-0) отключване на панела за достъп [54](#page-59-0)

#### **П**

памет поставяне [15](#page-20-0) поставяне на модули в гнездата [16](#page-21-0) технически данни [15](#page-20-0) панел за достъп заключване и отключване [54](#page-59-0) панел за достъп до компютъра затваряне [10](#page-15-0) изваждане [9](#page-14-0) платка PCI Express [20,](#page-25-0) [24](#page-29-0) платка за разширение изваждане [20](#page-25-0) местоположения на слотовете [20](#page-25-0) поставяне [20](#page-25-0) подготовка за транспортиране [64](#page-69-0) поставяне батерия [50](#page-55-0) водещи винтове [27](#page-32-0) кабели за устройства [27](#page-32-0) ключалки за защита [54](#page-59-0) оптично устройство [32](#page-37-0) памет [15](#page-20-0) платка за разширение [20](#page-25-0) сменяем твърд диск [43](#page-48-0) твърд диск [39](#page-44-0) преден капак затваряне [13](#page-18-0) изваждане [11](#page-16-0) изваждане на празните панели [12](#page-17-0) предпазител на слот за разширение затваряне [24](#page-29-0) изваждане [22](#page-27-0)

#### **С**

свързване на кабели за устройства [27](#page-32-0) сериен съединител [4](#page-9-0) сменяем твърд диск затваряне [43](#page-48-0) смяна на батерията [50](#page-55-0) спецификации компютър [48](#page-53-0) съединения за устройства на системната платка [29](#page-34-0) съединител за микрофон [2](#page-7-0) съединител за монитор DisplayPort [4](#page-9-0) VGA [4](#page-9-0) съединител за слушалки [2](#page-7-0) съединители за аудио [2,](#page-7-0) [4](#page-9-0)

#### **Т**

твърд диск изваждане [39](#page-44-0) монтиране на допълнителен [37](#page-42-0) поставяне [39](#page-44-0) технически данни компютърни [48](#page-53-0) памет [15](#page-20-0)

#### **У**

указания за инсталиране [8](#page-13-0) указания за работа с компютъра [62](#page-67-0) устройства местоположения [26](#page-31-0) поставяне [27](#page-32-0) свързване на кабели [27](#page-32-0)

#### **Ч**

четец за медийни карти функции [3](#page-8-0) четец на мултимедийни карти изваждане [35](#page-40-0) монтиране [37](#page-42-0)

#### **D**

DIMM модули. *вижте* памет

#### **P**

PCI платка [20,](#page-25-0) [23](#page-28-0)

## **U**

USB портове заден панел [4](#page-9-0) лицев панел [2](#page-7-0)